**Интернет-магазин ед интернет-мы.**<br>До автотоваров **ТЕЛЕФОНЫ SKYPE 0 (800) 800 130 km-130 (050) 462 0 130 (063) 462 0 130** COM.UA **(067) 462 0 130**

**АВТОМАГНИТОЛЫ** — Магнитолы • Медиа-ресиверы и станции • Штатные магнитолы • CD/DVD чейнджеры • FM-модуляторы/USB адаптеры • Flash память • Переходные рамки и разъемы • Антенны • Аксессуары | **АВТОЗВУК** — Акустика • Усилители • Сабвуферы • Процессоры • Кроссоверы • Наушники • Аксессуары | **БОРТОВЫЕ КОМПЬЮТЕРЫ** — Универсальные компьютеры • Модельные компьютеры • Аксессуары | GPS **НАВИГАТОРЫ** — Портативные GPS • Bстраиваемые GPS • GPS модули • GPS трекеры • Антенны для GPS навигаторов • Аксессуары | **ВИДЕОУСТРОЙСТВА** — Видеорегистраторы • Телевизоры и мониторы • Автомобильные ТВ тюнеры • Камеры • Видеомодули • Транскодеры • Автомобильные ТВ антенны • Аксессуары | **ОХРАННЫЕ СИСТЕМЫ** — Автосигнализации • Мотосигнализации • Механические блокираторы • Иммобилайзеры • Датчики • Аксессуары | **ОПТИКА И СВЕТ** — Ксенон • Биксенон • Лампы • Светодиоды • Стробоскопы • Оптика и фары • Омыватели фар • Датчики света, дождя • Аксессуары | **ПАРКТРОНИКИ И ЗЕРКАЛА** — Задние парктроники • Передние парктроники • Комбинированные парктроники • Зеркала заднего вида • Аксессуары | ПОДОГРЕВ И ОХЛАЖДЕНИЕ — Подогревы идений • Подогревы дворневы дворников • Подогревы двигателей • Автохолодильники • Автокондиционеры • Аксессуары | ТЮНИНГ — Виброизоляция • Шумоизоляция • Тонировочная пленка • Аксессуары | АВТОАКСЕССУАРЫ — Радар-детекторы • Громкая связь Bluetooth • Стеклоподъемники • Компрессоры • Звуковые сигналы, СГУ • Измерительные приборы • Автопылесосы • Автокресла • Разное | **МОНТАЖНОЕ ОБОРУДОВАНИЕ** — Установочные комплекты • Обивочные материалы • Декоративные решетки • Фазоинверторы • Кабель и провод • Инструменты • Разное | **ПИТАНИЕ** — Аккумуляторы • Преобразователи • Пуско-зарядные устройства • Конденсаторы • Аксессуары | **МОРСКАЯ ЭЛЕКТРОНИКА И ЗВУК** — Морские магнитолы • Морская акустика • Морские сабвуферы • Морские усилители • Аксессуары | **АВТОХИМИЯ И КОСМЕТИКА** — Присадки • Жидкости омывателя • Средства по уходу • Полироли • Ароматизаторы • Клеи и герметики | **ЖИДКОСТИ И МАСЛА** — Моторные масла • Трансмиссионные масла • Тормозные жидкости • Антифризы • Технические смазки

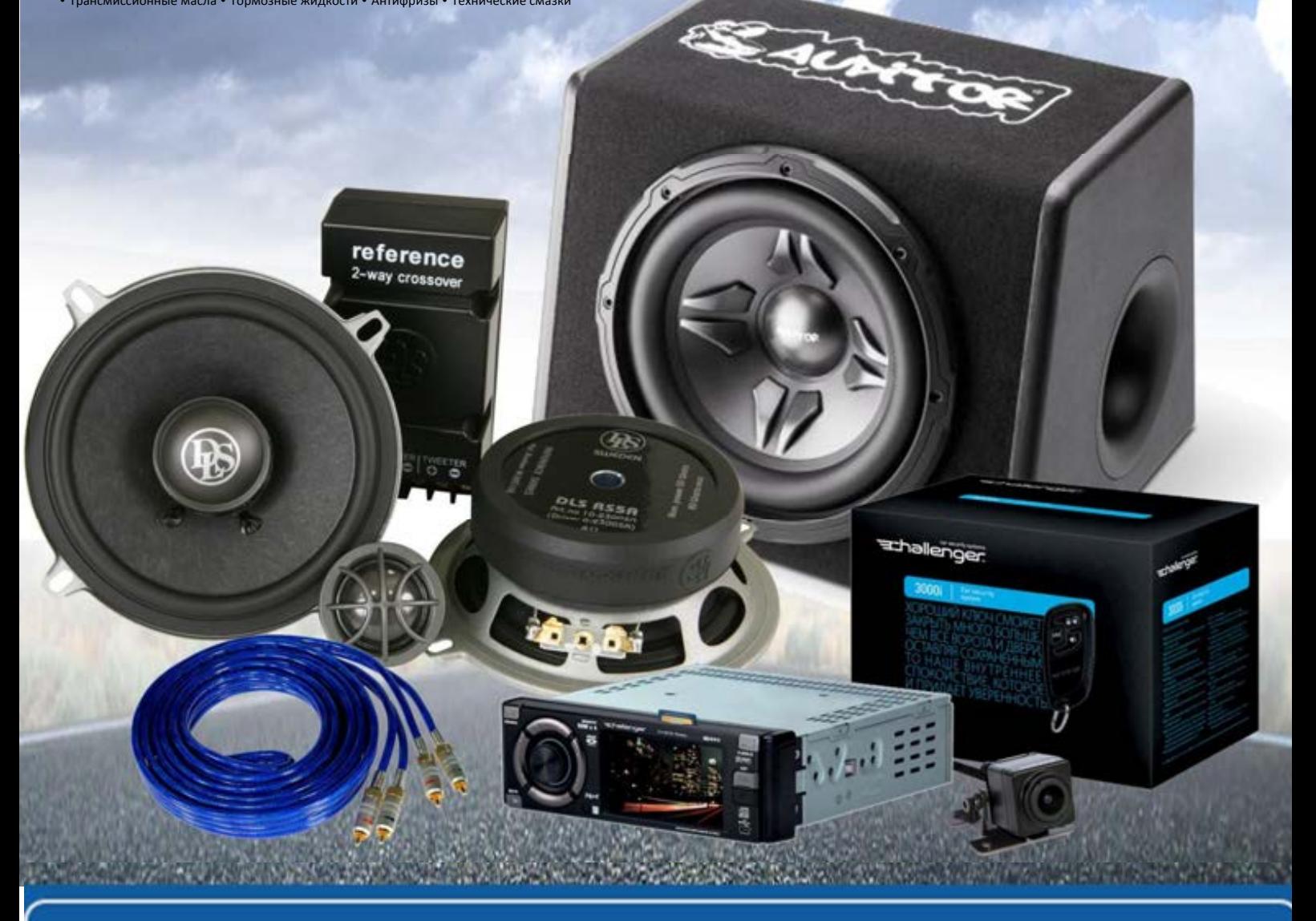

**В магазине «130» вы найдете и сможете купить в Киеве с доставкой по городу и Украине практически все для вашего автомобиля. Наши опытные консультанты предоставят вам исчерпывающую информацию и помогут подобрать именно то, что вы ищите. Ждем вас по адресу**

# **http**s**://130.com.ua**

# **JVC**

# **KW-M25BT**

МОНИТОР С РЕСИВЕРОМ **ИНСТРУКЦИЯ ПО ЭКСПЛУАТАЦИИ**

**JVCKENWOOD Corporation** 

• Обновленная информация (последняя версия инструкции по эксплуатации и т.д.) доступна по ссылке <http://www.jvc.net/cs/car/>.

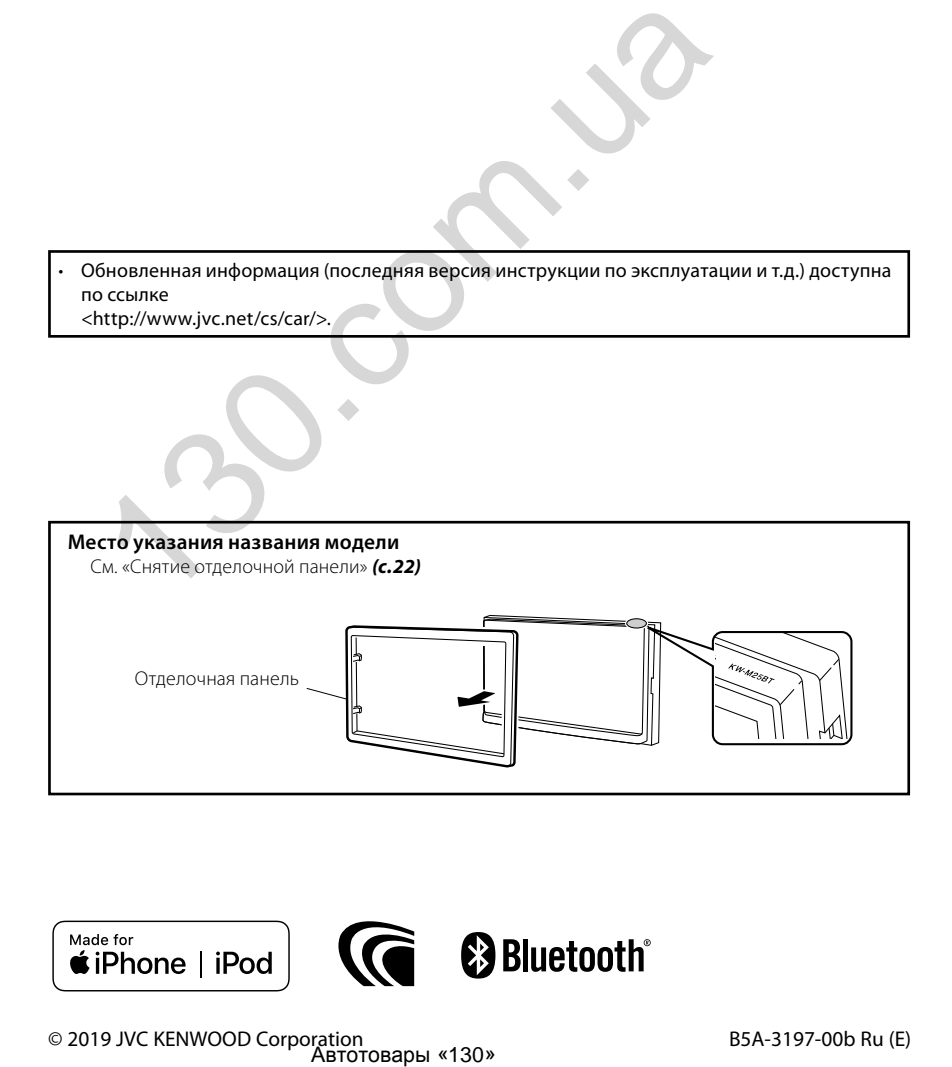

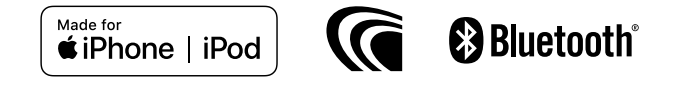

# Содержание

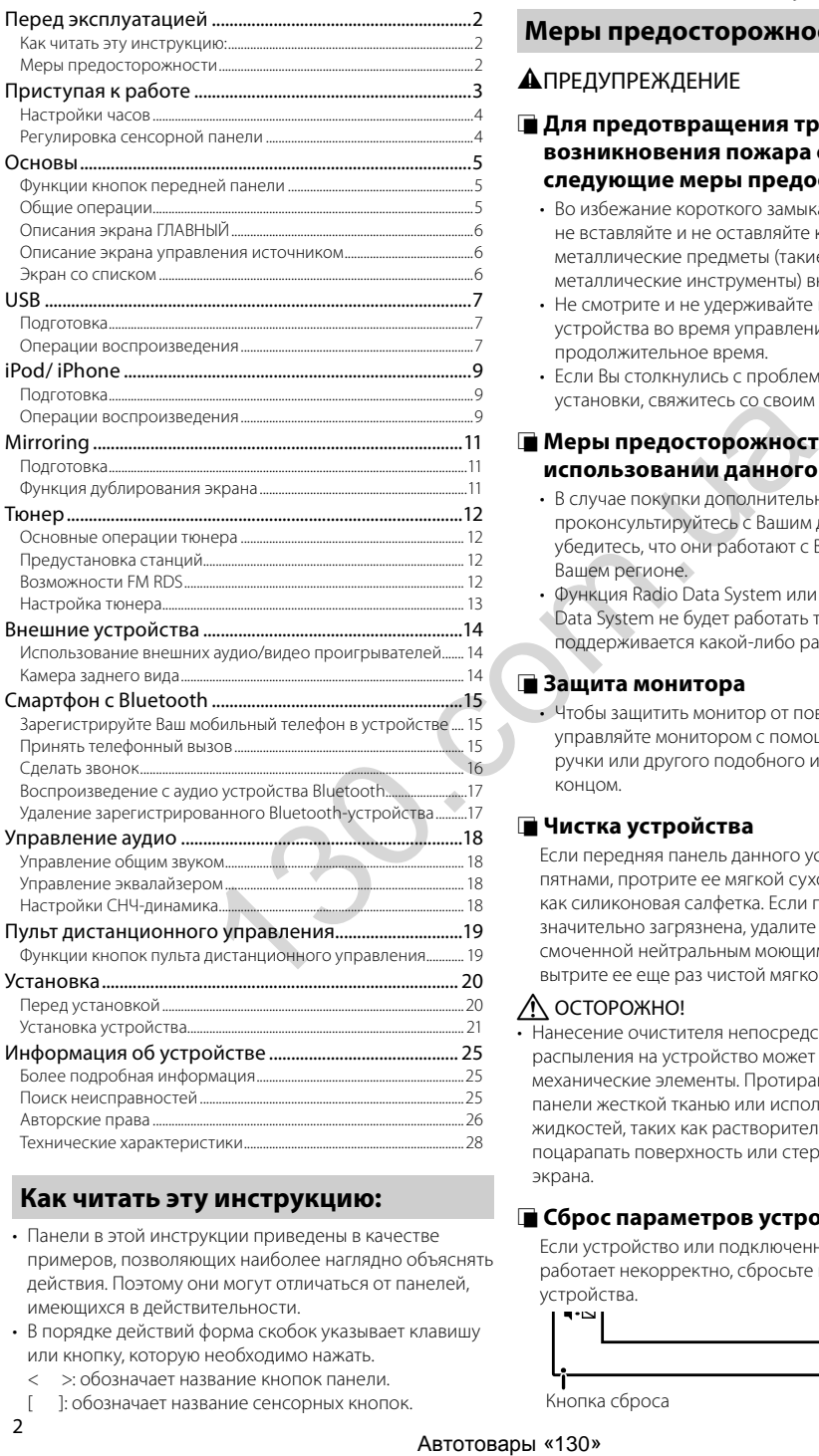

# **Как читать эту инструкцию:**

- Панели в этой инструкции приведены в качестве примеров, позволяющих наиболее наглядно объяснять действия. Поэтому они могут отличаться от панелей, имеющихся в действительности.
- В порядке действий форма скобок указывает клавишу или кнопку, которую необходимо нажать.
	- < >: обозначает название кнопок панели.
	- [ ]: обозначает название сенсорных кнопок.

# Перед эксплуатацией

# **Меры предосторожности**

# #ПРЕДУПРЕЖДЕНИЕ

#### **П** Для предотвращения травм или **возникновения пожара соблюдайте следующие меры предосторожности**

- Во избежание короткого замыкания никогла не вставляйте и не оставляйте какие-либо металлические предметы (такие как монеты или металлические инструменты) внутри устройства.
- Не смотрите и не удерживайте взгляд на дисплее устройства во время управления автомобилем продолжительное время.
- Если Вы столкнулись с проблемами во время установки, свяжитесь со своим дилером JVC.

# $\blacksquare$  Меры предосторожности при **использовании данного устройства**

- В случае покупки дополнительных аксессуаров проконсультируйтесь с Вашим дилером JVC и убедитесь, что они работают с Вашей моделью и в Вашем регионе.
- Функция Radio Data System или Radio Broadcast Data System не будет работать там, где она не поддерживается какой-либо радиостанцией.

### **В Зашита монитора**

• Чтобы защитить монитор от повреждений, не управляйте монитором с помощью шариковой ручки или другого подобного инструмента с острым концом.

# **■ Чистка устройства**

Если передняя панель данного устройства покрыта пятнами, протрите ее мягкой сухой тканью, такой как силиконовая салфетка. Если передняя панель значительно загрязнена, удалите пятна тканью, смоченной нейтральным моющим средством, а затем вытрите ее еще раз чистой мягкой сухой тканью.

### ! ОСТОРОЖНО!

• Нанесение очистителя непосредственно путем распыления на устройство может повлиять на его механические элементы. Протирание передней панели жесткой тканью или использование летучих жидкостей, таких как растворитель или спирт, может поцарапать поверхность или стереть надписи с экрана.

# **■ Сброс параметров устройства**

<span id="page-2-0"></span>Если устройство или подключенное устройство работает некорректно, сбросьте настройки устройства.

**JVC** 

Кнопка сброса

 $\overline{2}$ 

# <span id="page-3-1"></span><span id="page-3-0"></span>Приступая к работе

- **1 Поверните ключ зажигания Вашего автомобиля в положение ACC.** Устройство включено.
- **2 Нажмите кнопку < >.**
- **3 Коснитесь кнопки [Settings].**

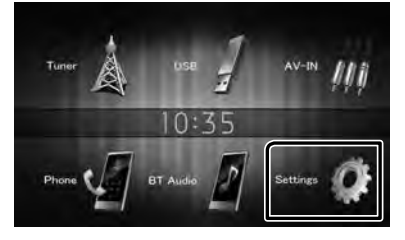

**4 Коснитесь соответствующей кнопки и установите значение.**

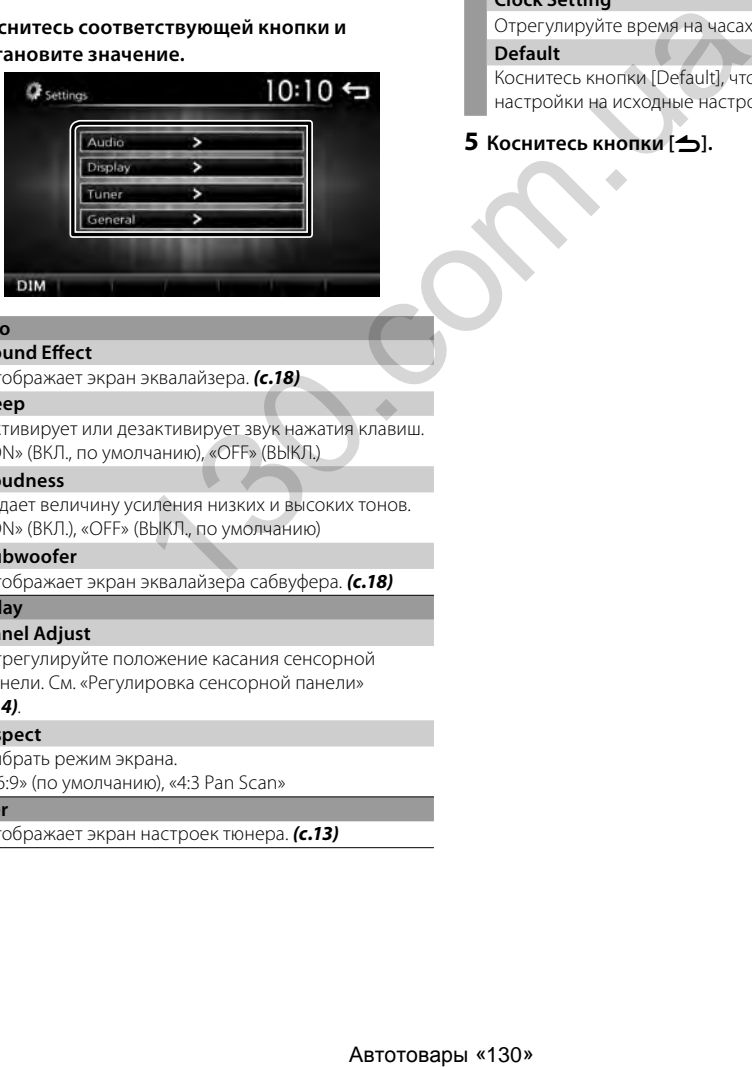

#### **Audio**

#### **Sound Effect**

Отображает экран эквалайзера. *(с.18)*

#### **Beep**

Активирует или дезактивирует звук нажатия клавиш. «ON» (ВКЛ., по умолчанию), «OFF» (ВЫКЛ.)

#### **Loudness**

Задает величину усиления низких и высоких тонов. «ON» (ВКЛ.), «OFF» (ВЫКЛ., по умолчанию)

#### **Subwoofer**

Отображает экран эквалайзера сабвуфера. *(с.18)*

#### **Display**

#### **Panel Adjust**

Отрегулируйте положение касания сенсорной панели. См. [«Регулировка сенсорной панели»](#page-4-1) 

# *[\(с.4\)](#page-4-1)*.

#### **Aspect**

Выбрать режим экрана.

«16:9» (по умолчанию), «4:3 Pan Scan»

#### **Tuner**

Отображает экран настроек тюнера. *[\(с.13\)](#page-13-1)*

#### **General**

#### **Language**

Выберите язык, используемый для экрана управления и элементов настройки. По умолчанию установлено на «English» (Английский).

- 1) Коснитесь кнопки [Language].
- 2) Выберите необходимый язык.
- Вы можете изменить страницу для отображения большего количества элементов нажатием  $\left(\frac{1}{2}\right)$  $\left[ \begin{array}{c} 1 \\ 0 \end{array} \right]$

#### **BT Auto Connection**

Устройство автоматически подключается, когда в его в зоне действия появляется последнее подключенное Bluetooth-устройство. «ON» (ВКЛ., по умолчанию), «OFF» (ВЫКЛ.)

#### **Clock Setting**

Отрегулируйте время на часах. *[\(с.4\)](#page-4-2)*.

#### **Default**

Коснитесь кнопки [Default], чтобы установить все настройки на исходные настройки по умолчанию.

#### **5 Коснитесь кнопки [**6**].**

# <span id="page-4-0"></span>**Приступая к работе**

# <span id="page-4-2"></span>**Настройки часов**

#### **• Синхронизация времени на часах с FM RDS**

Активируйте [RDS Clock Sync]. См. [«Настройка](#page-13-1)  [тюнера»](#page-13-1) *(с.13)*.

#### **Подводка часов вручную**

#### **SA ПРИМЕЧАНИЕ**

- Перед настройкой часов деактивируйте [RDS Clock Sync]. См. [«Настройка тюнера»](#page-13-1) *(с.13)*.
- **1 Нажмите кнопку < >.**
- **2 Коснитесь кнопки [Settings].**
- **3 Коснитесь кнопки [General].**
- **4 Коснитесь кнопки [Clock Setting].** Появится экран часов.

#### **5 Устанавливает формат времени.**

[12] / [24] (по умолчанию)

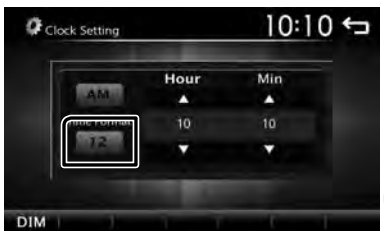

**6 Установите время на часах с помощью кнопок**   $[∆]$  или  $[∇]$ .

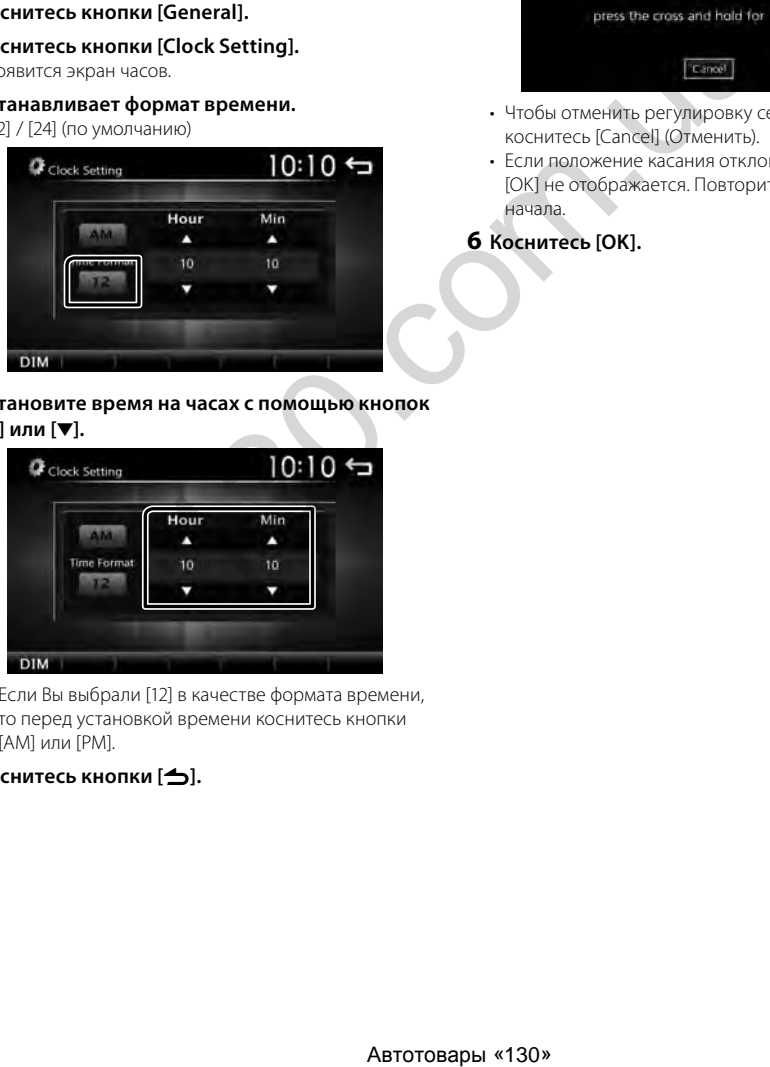

• Если Вы выбрали [12] в качестве формата времени, то перед установкой времени коснитесь кнопки [AM] или [PM].

# **7 Коснитесь кнопки [**6**].**

# <span id="page-4-1"></span>**Регулировка сенсорной панели**

- **1 Нажмите кнопку < >.**
- **2 Коснитесь кнопки [Settings].**
- **3 Коснитесь кнопки [Display].**
- **4 Коснитесь кнопки [Panel Adjust].**
- **5 Следуйте инструкции на экране и коснитесь центра каждого +.**

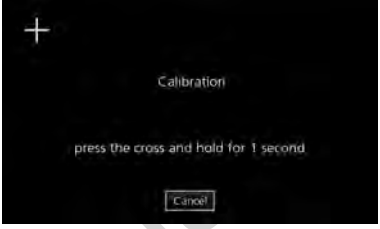

- Чтобы отменить регулировку сенсорной панели, коснитесь [Cancel] (Отменить).
- Если положение касания отклоняется от заданного, [OK] не отображается. Повторите настройку с начала.

# **6 Коснитесь [OK].**

# <span id="page-5-0"></span>**Основы** Основы

# **Функции кнопок передней панели**

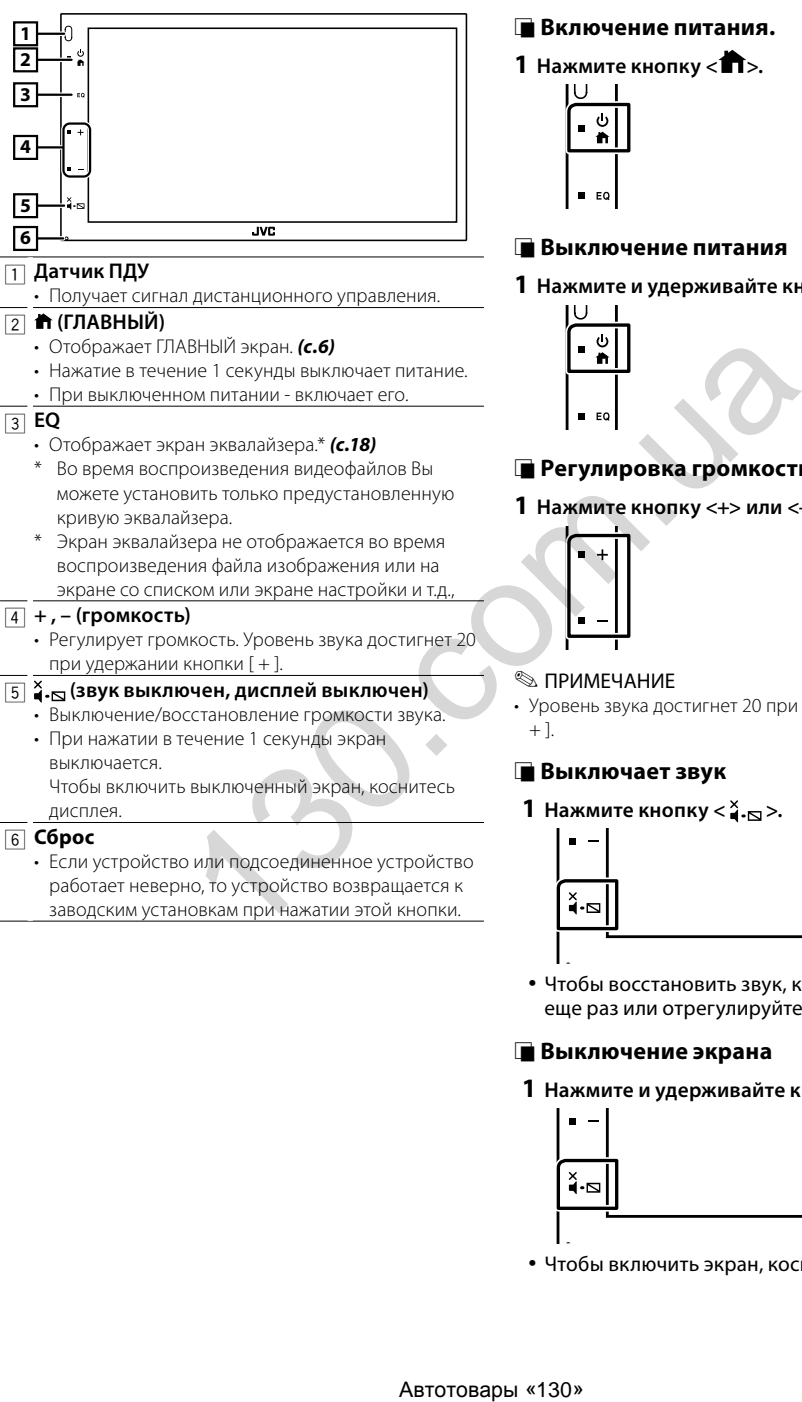

# **Общие операции**

#### **Включение питания.**

**1 Нажмите кнопку < >.**

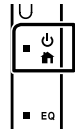

#### **Выключение питания**

**1 Нажмите и удерживайте кнопку < >.**

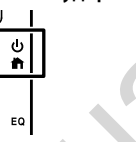

# **В Регулировка громкости**

#### **1 Нажмите кнопку <+> или <–>.**

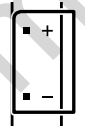

#### **S ПРИМЕЧАНИЕ**

• Уровень звука достигнет 20 при удержании кнопки [

#### <span id="page-5-1"></span>**П** Выключает звук

**1** Нажмите кнопку <  $\frac{x}{2}$ , $\approx$  >.

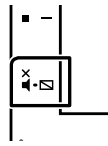

# **JVC**

Чтобы восстановить звук, коснитесь кнопки еще раз или отрегулируйте громкость.

### **Выключение экрана**

#### **1 Нажмите и удерживайте кнопку < >.**

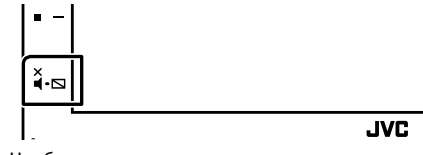

Чтобы включить экран, коснитесь дисплея.

# <span id="page-6-0"></span>**Основы**

# <span id="page-6-1"></span>**Описания экрана ГЛАВНЫЙ**

# **1 Нажмите кнопку < >.**

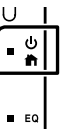

Появится НАЧАЛЬНЫЙ экран.

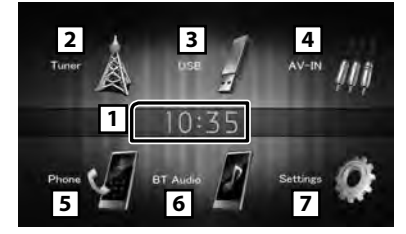

1 Отображение часов

Коснитесь, чтобы отобразить экран часов.

2 Переключение на радиовещание. *(с.12)*

# 3 **[USB]**

Воспроизводит файлы с устройства USB. *(с.7)*

# **[iPod]**

Воспроизводит с iPod/iPhone. *(с.9)*

• Когда iPod/iPhone подключен.

# **[Mirroring]**

Отображается окно дублирования экрана.*(с.11)*

- Когда подключено устройство на платформе Android с установленным приложением «Mirroring OA for JVC».
- 4 Переключается на внешнее устройство, подключенное к порту AV-IN. *(с.14)*
- 5 Отображает экран Hands Free (Громкой связи). *[\(с.16\)](#page-16-1)*
- **6** Воспроизводит аудио проигрыватель Bluetooth. *[\(с.17\)](#page-17-1)*
- 7 Отображает экран НАСТРОЙКИ. *[\(с.3\)](#page-3-1)*

# **Описание экрана управления источником**

Кроме того, Вы можете осуществлять операции по воспроизведению файлов источника на экране управления источником.

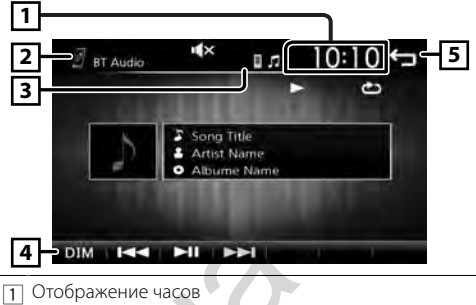

- Коснитесь, чтобы отобразить экран часов.
- 2 Имя источника

3 • появится, когда подключится смартфон с Bluetooth. \*

- появится, когда подключится аудио проигрыватель Bluetooth. \*
- **х** появится, когда активна функция отключения звука. *(с.5)*

#### 4 **[DIM]**

Выберите режим регулятора света. Затемнять 1, затемнять 2, не затемнять

5 Возврат к предыдущему экрану.

# **Экран со списком**

Имеются некоторые общие функциональные кнопки на экранах списков большинства источников.

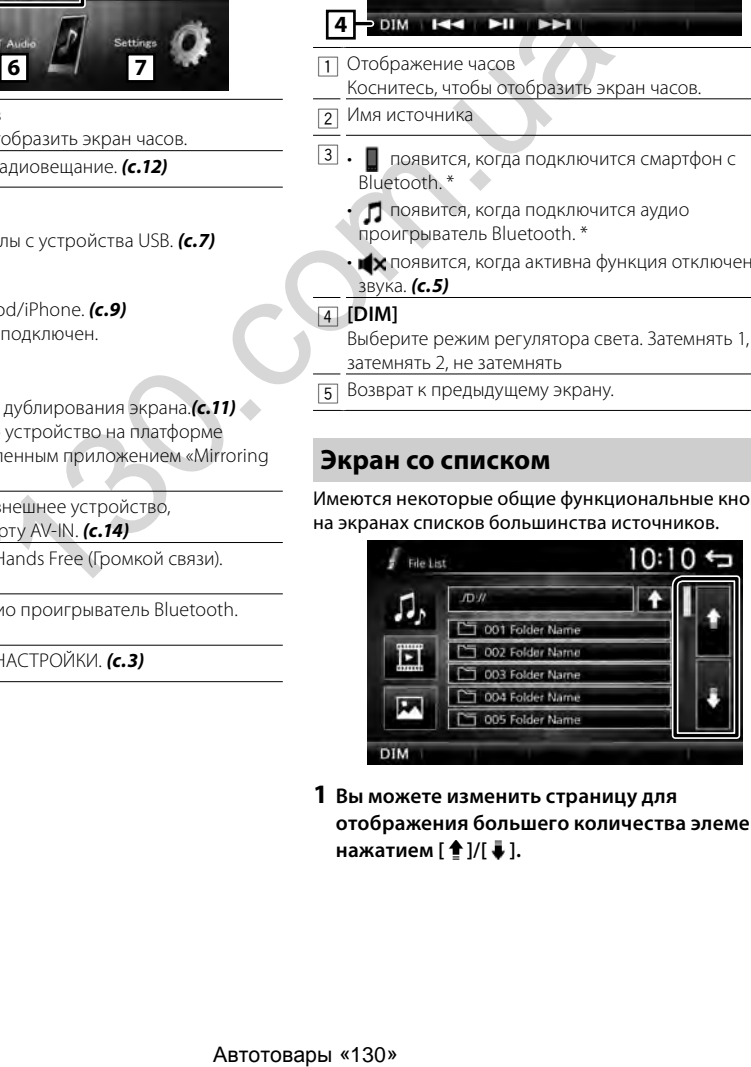

**1 Вы можете изменить страницу для отображения большего количества элементов нажатием [ ]/[ ].**

# <span id="page-7-1"></span><span id="page-7-0"></span>**Подготовка**

#### $\blacksquare$  Подключение устройства USB

- **1 Снимите колпачок с порта USB.**
- **2 Подключите устройство USB при помощи**

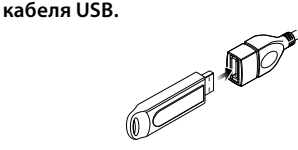

Устройство считывает устройство USB и начнется воспроизведение.

### $\blacksquare$  **Отсоедините USB-устройство**

- **1 Нажмите кнопку < >.**
- **2 Прикоснитесь к иконке любого источника, кроме [USB].**
- **3 Отсоедините устройство USB.**

#### $\blacksquare$  Используемые устройства USB

Данное устройство может воспроизводить файлы MPEG1/ MPEG2/ MPEG4/ H.264/ MKV/ WMV/ MP3/WMA/ AAC/ WAV/ FLAC/ JPEG/ BMP/ PNG, сохраненные на USB-накопителе. *[\(с.25\)](#page-25-1)*

- Файловая система: FAT16/ FAT32
- Данное устройство может распознавать до 9 999 файлов и 320 папок (не более 9 999 файлов в папке).
- Максимальное количество символов:
	- Имя папки: 24 символов
	- Имя файла: 24 символов
	- Тег: 30 символов

#### **SE ПРИМЕЧАНИЕ**

- При подсоединении к данному устройству устройства USB, оно может заряжаться через кабель USB.
- Установите устройство USB в месте, где оно не влияет на безопасность управления автомобилем.
- Не подсоединяйте устройство USB через концентратор USB или картридер.
- Делайте резервные копии аудиофайлов, используемых с этим устройством. Файлы могут быть удалены в зависимости от условий эксплуатации устройства USB. Мы не компенсируем какой-либо ущерб, возникший из-за стертых данных. **SIS-устройство** <u>DESERViene (2004)</u><br>
MONE POSTABLE THE SERVIENCE CHOMPARE (2008)<br> **ARGENTS ARGENTS AND A SUPPOSE CONSUMING**<br> **ARGENTS AND A SUPPOSE CONSUMING**<br> **ARGENTS AND A SUPPOSE CONSUMING**<br> **ARGENTS AND A SUPPOSE C**
- Устройство USB не поставляется в комплекте с данным устройством. Вам необходимо приобрести доступное в продаже устройство USB.
- Устанавливайте колпачок, если не используете порт USB.

# **Операции воспроизведения**

#### Ñ **Управление прослушиваемой музыкой на экране управления источником.**

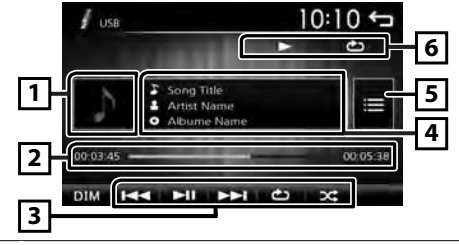

- 1 Отображается сводная воспроизводимого на данный момент файла.
- $\boxed{2}$  ##:##:## : время песни
	- Временная шкала воспроизведения : Для подтверждения текущего места воспроизведения.
- **[3] [▶II] :** воспроизводит или приостанавливает.

**[**E**] [**F**] :** Выполняет поиск предыдущего/ следующего контента.

Коснитесь и удерживайте, чтобы промотать вперед или назад. Коснитесь [•II], чтобы возобновить нормальное воспроизведение.

- **[ <u>b</u>]:** выбирает режим повторного воспроизведения.
	- Не горит (по умолчанию): повторно воспроизводит все файлы на устройстве USB.
	- : выполняет повторное воспроизведение проигрываемого файла.
	- **FO**  $\rightarrow$  выполняет повторное воспроизведение всех файлов в текущей папке.

**[ ] :** выбирает режим воспроизведения в случайном порядке.

> : воспроизводит все файлы в случайном порядке.

Не горит (по умолчанию): обычное воспроизведение.

- 4 Выводит на экран информацию о текущем файле. Если отсутствует информация о теге, отображается только имя файла.
- 5 Выполняет поиск файла. *[\(с.8\)](#page-8-0)*
- **6 ► и т. д.: статус воспроизведения** 
	- $\bullet$ : Индикатор режима повторного воспроизведения
	- $\mathbf{x}$ : Инликатор режима случайного воспроизведения

#### Ñ **Воспроизведение видеофайлов и изображений**

**1 Если кнопки управления не отображаются на экране, прикоснитесь к дисплею.**

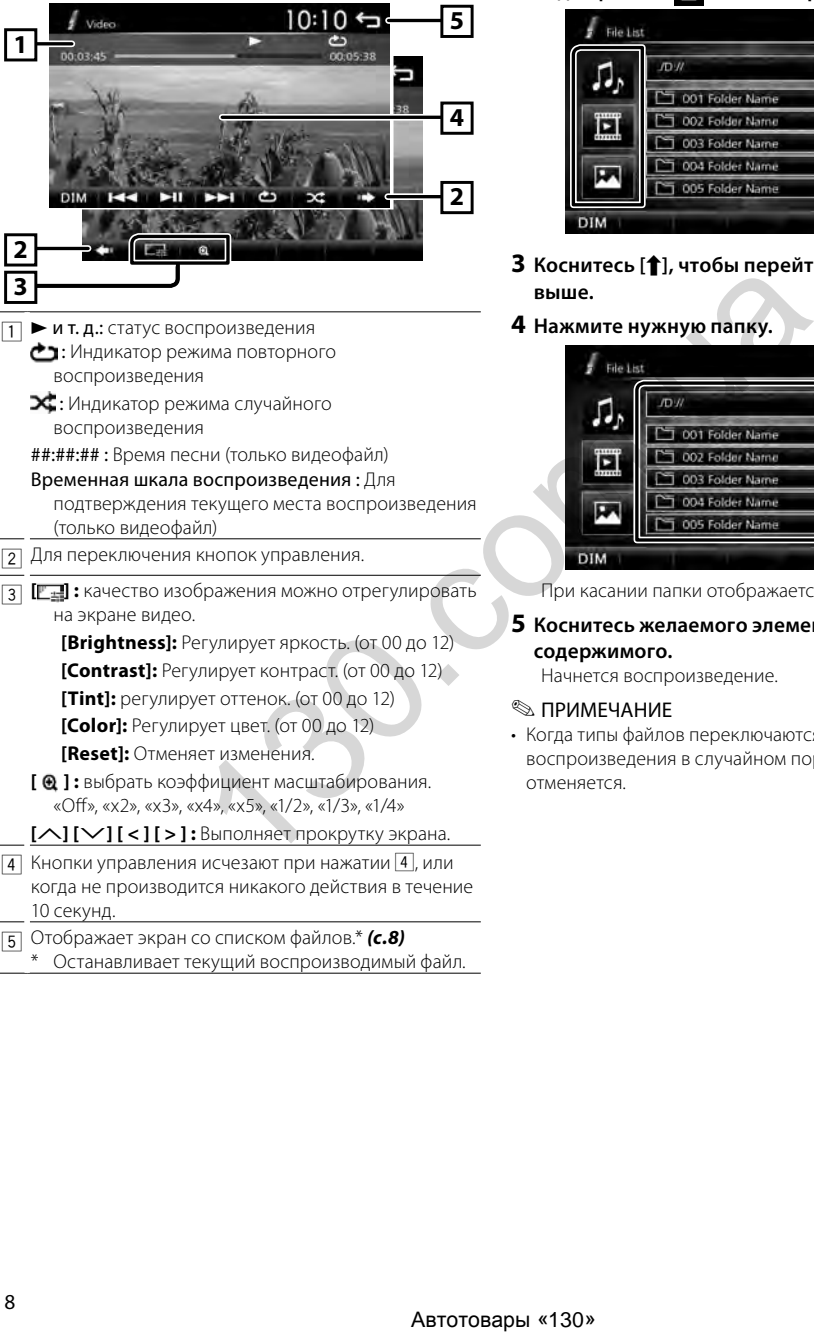

\* Останавливает текущий воспроизводимый файл.

# <span id="page-8-0"></span>**■ Выбор дорожки в списке (поиск файла)**

- **1** Коснитесь [ $\blacksquare$ ].
- **2 Выберите, что Вы ищите: аудиофайлы [ ],**  видеофайлы [ **| п** ] или изображения [ **| л** ].

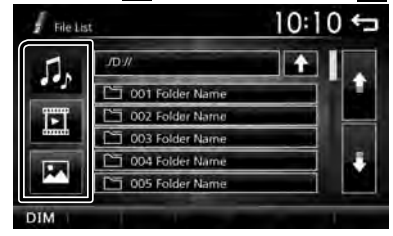

- **3 Коснитесь [**Y**], чтобы перейти на уровень выше.**
- **4 Нажмите нужную папку.**

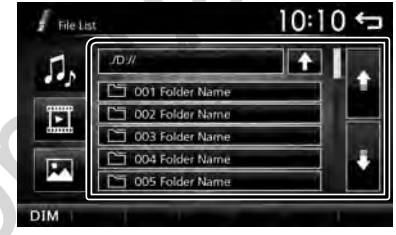

При касании папки отображается ее содержимое.

#### **5 Коснитесь желаемого элемента в списке содержимого.**

Начнется воспроизведение.

#### **В ПРИМЕЧАНИЕ**

• Когда типы файлов переключаются, настройка воспроизведения в случайном порядке/повтора отменяется.

# <span id="page-9-1"></span><span id="page-9-0"></span>**iPod/ iPhone** iPod/ iPhone

# **Подготовка**

#### **■ Подключение iPod/iPhone.**

- Для моделей с коннектором Lightning: используйте USB-аудиокабель для iPod/iPhone — KS-U62 (дополнительная принадлежность).
- Для получения более подробной информации о подключении iPod/iPhone, см. стр. [24](#page-24-0) .
- **1 Снимите колпачок с порта USB.**
- **2 Подключите iPod/iPhone.**

Устройство считывает устройство USB и начнется воспроизведение.

# $\blacksquare$  Чтобы отсоединить iPod/iPhone.

- **1 Нажмите кнопку < >.**
- **2 Прикоснитесь к иконке любого источника, кроме [iPod].**
- **3 Отсоедините iPod / iPhone.**

#### $\blacksquare$  Подключаемые iPod/iPhone

Следующие модели можно подключить к данному устройству.

- Сделано для
	- iPhone XS Max iPhone XS iPhone XR iPhone X iPhone 8 Plus iPhone 8 iPhone 7 Plus iPhone 7

iPhone SE iPhone 6s Plus iPhone 6s iPhone 6 Plus iPhone 6 iPhone 5s

#### **© ПРИМЕЧАНИЕ**

- При старте воспроизведения после подключения iPod, музыка, которая воспроизводилась на iPod будет проиграна в первую очередь.
- Устанавливайте колпачок, если не используете порт USB.

# **Операции воспроизведения**

#### Ñ **Управление прослушиваемой музыкой на экране управления источником**

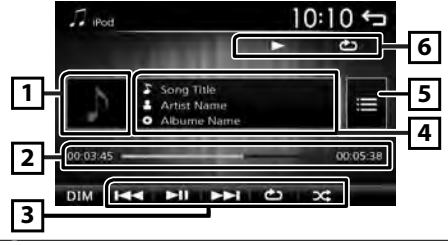

- 1 Обложка (отображается, если дорожка содержит обложку)
- $\boxed{2}$  ##:##:## : время песни Временная шкала воспроизведения : Для подтверждения текущего места воспроизведения. ABTER SERVICE THANK AREN'S CONSULTED AND CONSULTED AND CONSULTED AND CONSULTED AND CONSULTED AND CONSULTED AND CONSULTED AND CONSULTED AND CONSULTED AND CONSULTED AND CONSULTED AND CONSULTED AND CONSULTED AND CONSULTED A
	- **[3] [▶II]:** воспроизводит или приостанавливает.
		- **[**E**] [**F**] :** Выполняет поиск предыдущего/ следующего контента.

Коснитесь и удерживайте, чтобы промотать вперед или назад.

- **[ ] :** выбирает режим повторного воспроизведения.
	- Не горит: повтор выключен
	- **++** функционирует так же, как и «Повторить все».
	- 1 : функционирует так же, как и «Повторно воспроизвести один элемент».
- **[ ] :** выбирает режим воспроизведения в случайном порядке.
	- $\mathbf{x}$ : функционирует так же, как и «Перемешать композиции».
	- Не горит: воспроизведение в случайном порядке выключено
- 4 Выводит на экран информацию о текущем файле.

#### 5 Выполняет поиск контента. *[\(с.10\)](#page-10-0)*

- $\boxed{6}$   $\blacktriangleright$  и т. д.: статус воспроизведения  $\bullet$ : Индикатор режима повторного воспроизведения
	- : Индикатор режима случайного воспроизведения

# **iPod/ iPhone**

# <span id="page-10-0"></span>Ñ **Выбор контента в списке**

- **1** Коснитесь [ $\blacksquare$ ].
- **2 Коснитесь желаемого элемента.**

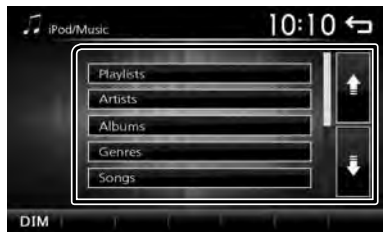

При касании категории отображается ее содержимое.

#### **3 Коснитесь желаемого элемента в списке**

#### **содержимого.**

Начнется воспроизведение.

• Коснитесь [1], чтобы перейти на уровень выше.

#### **В ПРИМЕЧАНИЕ**

• Когда коснетесь [ $\bigtriangleup$ ] на верхнем иерархическом уровне, появится экран управления источником. **OCOMPRENTA B CINCKE**<br>
DELEVING.<br>
DELEVING METORIAD METORIADOREN BIBLIOS.<br>
A B RESPANSE METORIADOREN METORIADOREN EL SUCCES DE CONTRADOREN EL SUCCES DE CONTRADOREN EL SUCCES DE CONTRADOREN EL SUCCES DE CONTRADOREN EL SUCCE

# <span id="page-11-1"></span><span id="page-11-0"></span>**Mirroring** Mirroring

# **Подготовка**

Подключите ваш смартфон к устройству через Bluetooth.

#### См. *Зарегистрируйте свой смартфон на устройстве [\(с.15\)](#page-15-1)* и подключите устройство Bluetooth.

#### **■ Совместимый смартфон на платформе Android**

- Версия Android 7.0 или более поздняя версия
- Поддержка Bluetooth

#### **• ПРИМЕЧАНИЕ**

• Это устройство может не работать с некоторыми смартфонами на платформе Android.

#### $\blacksquare$  Подключение смартфона на платформе **Android**

- Для получения более подробной информации о подключении смартфона на платформе Android см. стр. [24](#page-24-1). **CHAPTOON AN ABTOPOME**<br>
TRANSPORTED THE TRANSPORTED TO THE CONDUCT ON THE CHAPTON OF CHAPTED AND ARRIVE CHAPTED SPEAK AND CONDUCT THE CHAPTED SPEAK AND CONDUCT THE CHAPTED SPEAK AND CONDUCT ON THE CHAPTED SPEAK AND CONDUC
- **1 Загрузите приложение Mirroring из Google Play.**

Установите последнюю версию приложения для дублирования экрана «Mirroring OA for JVC» на свое устройство на платформе Android.

- **2 Снимите колпачок с порта USB.**
- **3 Подключите смартфон на платформе Android.**

# **4 Запустите приложение Mirroring на своем**

#### **смартфоне Android.**

Нажмите «OK», чтобы запустить приложение Mirroring.

Нажмите «Start now», чтобы начать захват экрана Android.

#### **5 Наслаждайтесь Mirroring.**

#### **П Для отключения смартфона на платформе Android**

- $1$  Нажмите кнопку < $\circ$ MENU>.
- **2 Прикоснитесь к иконке любого источника, кроме [Mirroring].**
- **3 Отсоедините смартфон на платформе Android.**

# **Функция дублирования экрана**

#### **Выполнение дублирования экрана**

#### **1 Коснитесь [Mirroring].**

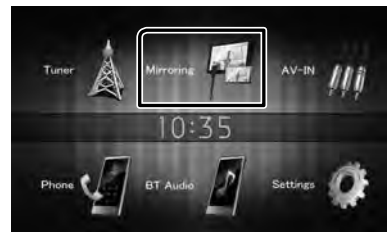

• Вы можете дублировать экран устройства на платформе Android на мониторе приемника.

### **П** Чтобы выключить функцию **дублирования экрана**

#### **1 Нажмите кнопку < >.**

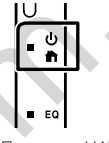

• Появится НАЧАЛЬНЫЙ экран.

# <span id="page-12-1"></span><span id="page-12-0"></span>**Основные операции тюнера**

- **1 Нажмите кнопку < >.**
- **2 Коснитесь кнопки [Tuner].**

#### **В Экран управления источником**

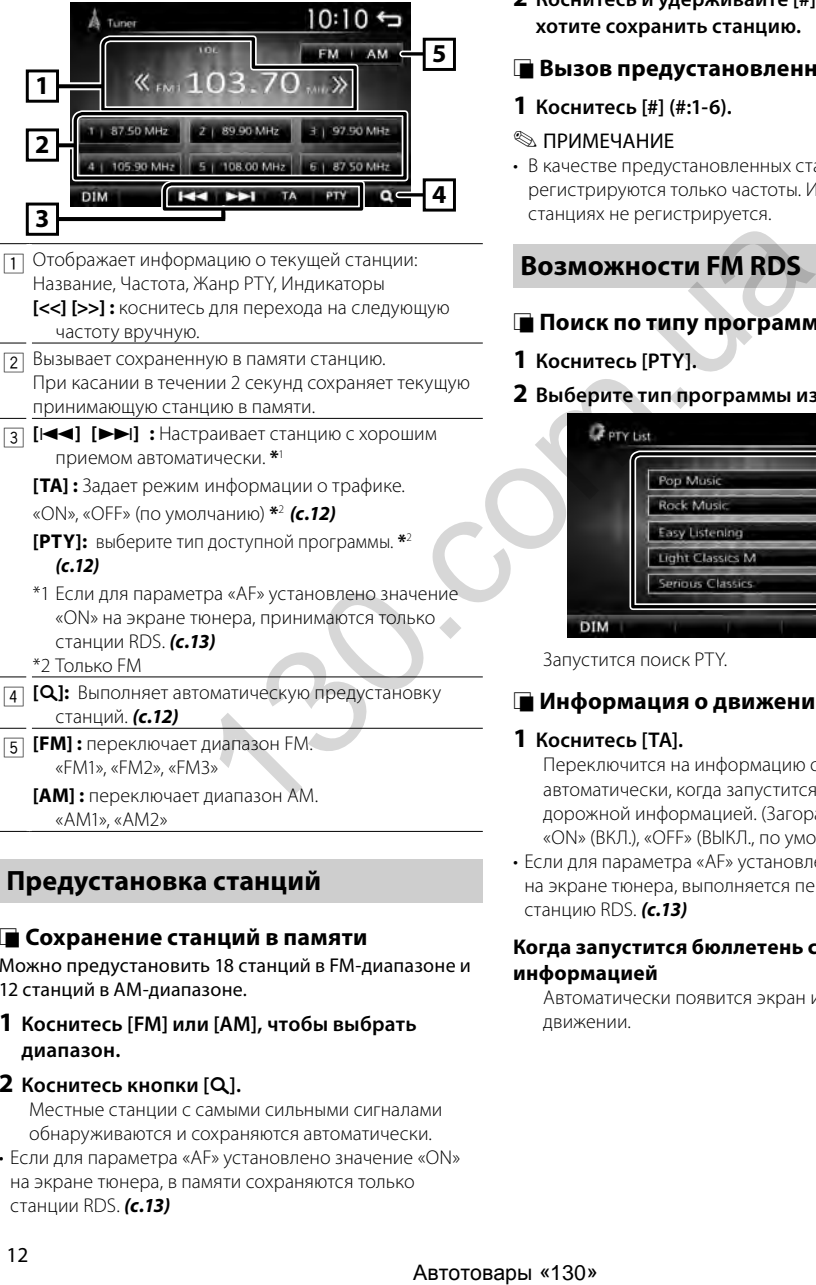

# **Предустановка станций**

#### <span id="page-12-4"></span>**П Сохранение станций в памяти**

Можно предустановить 18 станций в FM-диапазоне и 12 станций в AM-диапазоне.

**1 Коснитесь [FM] или [AM], чтобы выбрать диапазон.**

#### $2$  Коснитесь кнопки [Q].

Местные станции с самыми сильными сигналами обнаруживаются и сохраняются автоматически.

• Если для параметра «AF» установлено значение «ON» на экране тюнера, в памяти сохраняются только станции RDS. *[\(с.13\)](#page-13-2)*

#### Ñ **Ручная память**

Можно сохранить станцию, которая принимается в настоящий момент.

- **1 Настройтесь на станцию, которую вы хотите предустановить.**
- **2 Коснитесь и удерживайте [#] (#:1-6), куда Вы хотите сохранить станцию.**

#### **Вызов предустановленной станции**

**1 Коснитесь [#] (#:1-6).**

#### **ВИМЕЧАНИЕ**

• В качестве предустановленных станций регистрируются только частоты. Информация об RDSстанциях не регистрируется.

# **Возможности FM RDS**

#### <span id="page-12-3"></span>**Поиск по типу программы**

- **1 Коснитесь [PTY].**
- **2 Выберите тип программы из списка.**

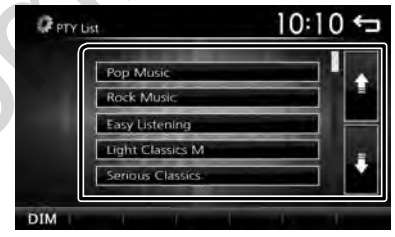

<span id="page-12-2"></span>Запустится поиск PTY.

#### **Информация о движении**

#### **1 Коснитесь [TA].**

Переключится на информацию о движении автоматически, когда запустится бюллетень с дорожной информацией. (Загорается индикатор TA.) «ON» (ВКЛ.), «OFF» (ВЫКЛ., по умолчанию)

• Если для параметра «AF» установлено значение «ON» на экране тюнера, выполняется переключение на станцию RDS. *[\(с.13\)](#page-13-2)*

#### **Когда запустится бюллетень с дорожной информацией**

Автоматически появится экран информации о движении.

# <span id="page-13-0"></span>**Тюнер**

# <span id="page-13-1"></span>**Настройка тюнера**

### **П** Меню функционала

- **1 Нажмите кнопку < >.**
- **2 Коснитесь кнопки [Settings].**

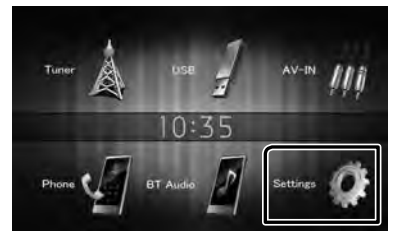

### **3 Коснитесь кнопки [Tuner].**

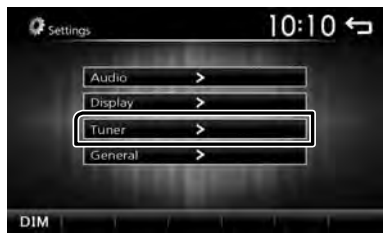

**4 Установите каждый элемент следующим образом.**

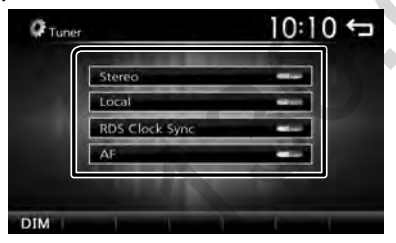

#### **Stereo**

Определяет, будут ли стереопередачи приниматься в стереорежиме или монофоническом режиме (загорается индикатор **MONO**). «ON» (ВКЛ., по умолчанию), «OFF» (ВЫКЛ.)

#### **Local**

Подключается только к станциям с достаточно сильным сигналом. (Загорается индикатор **LOC**.) «ON» (ВКЛ.), «OFF» (ВЫКЛ., по умолчанию)

#### **RDS Clock Sync**

Синхронизирует время станции системы данных радио и время на часах данного устройства. «ON» (ВКЛ., по умолчанию), «OFF» (ВЫКЛ.)

#### <span id="page-13-2"></span>**AF**

Когда прием станции плохой, автоматически переключается на станцию, которая вещает ту же программу по той же сети системы данных радио. «ON» (ВКЛ., по умолчанию), «OFF» (ВЫКЛ.)

### **5 Коснитесь кнопки [**6**].**

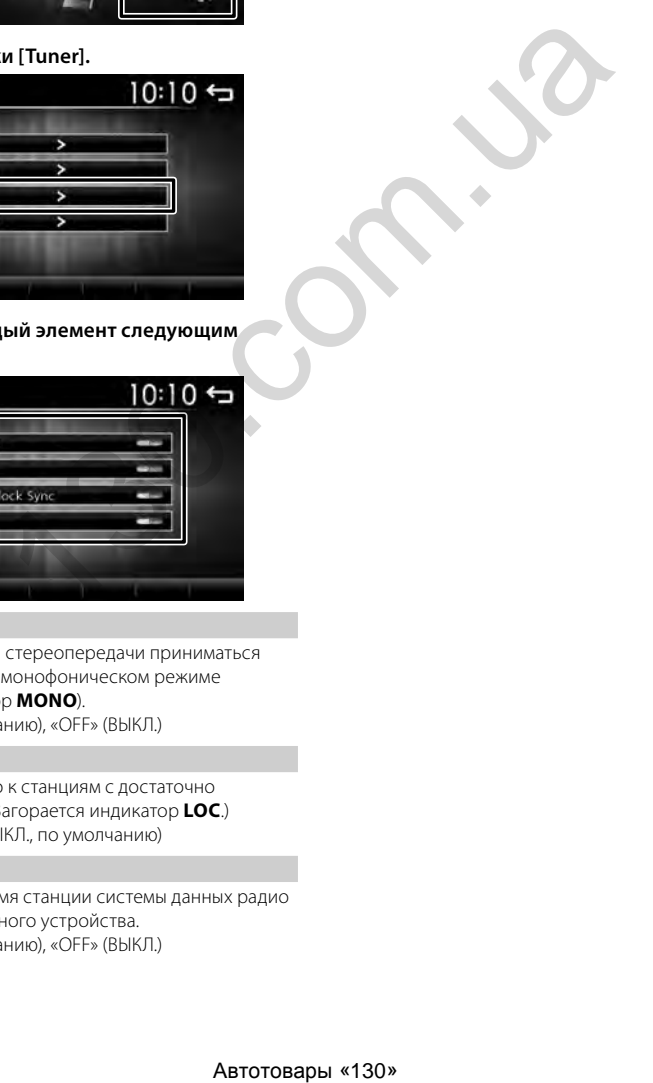

# <span id="page-14-0"></span>**Внешние устройства** Внешние устройства

# <span id="page-14-1"></span>**Использование внешних аудио/ видео проигрывателей**

### **В Запуск воспроизведения**

- **1 Подключите внешнее устройство к входному разъему AV-IN.** *[\(с.23\)](#page-23-0)*
- **2 Нажмите кнопку < >.**
- **3 Коснитесь [AV-IN].**
- **4 Включите подключенное устройство и начните воспроизведение источника.**

### **П** Для воспроизведения видео

**1 Если кнопки управления не отображаются на экране, прикоснитесь к дисплею.**

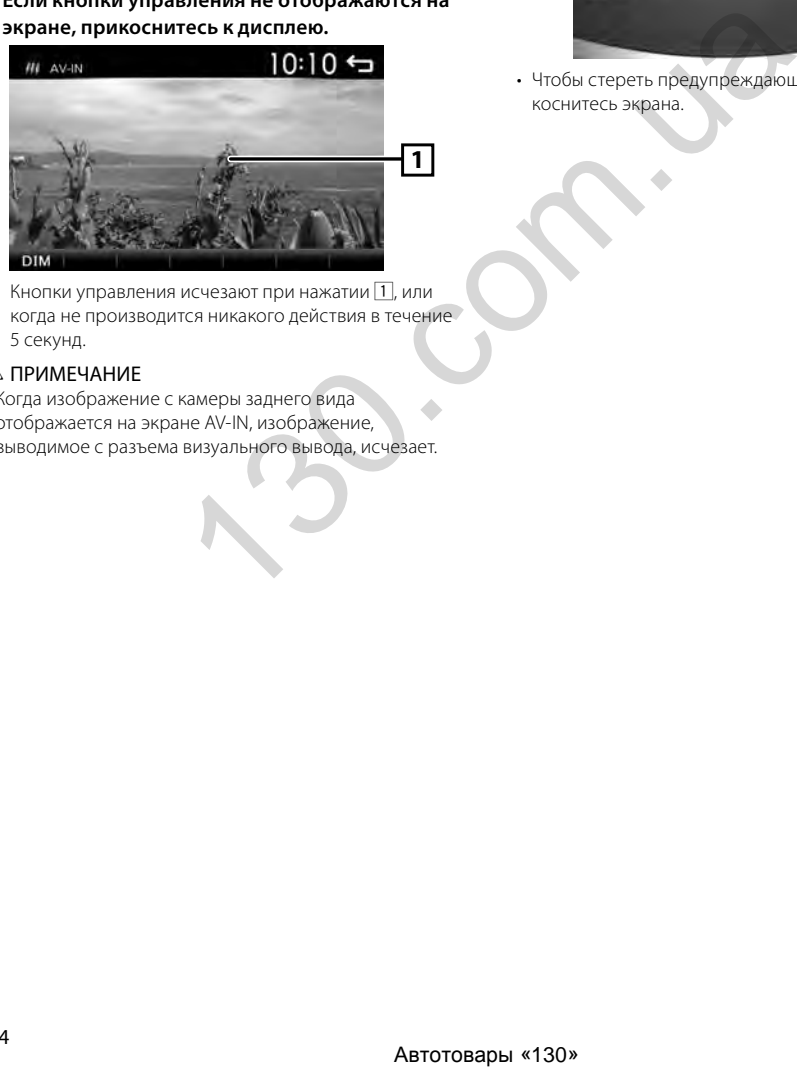

Кнопки управления исчезают при нажатии [1], или когда не производится никакого действия в течение 5 секунд.

### **SA ПРИМЕЧАНИЕ**

• Когда изображение с камеры заднего вида отображается на экране AV-IN, изображение, выводимое с разъема визуального вывода, исчезает.

# **Камера заднего вида**

Для использования камеры заднего вида требуется соединение выводов REVERSE. Для подключения камеры заднего вида. *[\(с.23\)](#page-23-0)*

### **■ Показ изображения с камеры заднего вида**

Экран заднего вида отображается при переключении передачи в положение заднего хода (R).

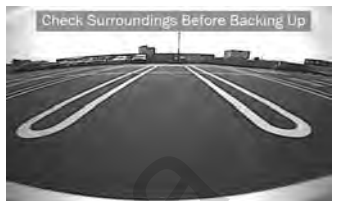

• Чтобы стереть предупреждающее сообщение, коснитесь экрана.

# <span id="page-15-0"></span>**Смартфон с Bluetooth** Смартфон с Bluetooth

#### $\blacksquare$  О смартфоне с Bluetooth и аудио **проигрывателе Bluetooth**

Данное устройство соответствует следующим техническим характеристикам Bluetooth:

#### **Версия**

Bluetooth версии 2.1 + EDR

#### **Профиль**

#### Смартфон/ Мобильный телефон:

HFP (V1.6) (профиль Hands Free)

PBAP (V1.1.1) (Профиль доступа к телефонной книге)

#### Аудио проигрыватель:

A2DP (V1.2) (Расширенный профиль аудио распределения)

AVRCP (V1.3) (профиль дистанционного управления аудио/видео)

#### **Звуковой кодек**

S<sub>BC</sub>

### **■ О мобильных телефонах, совместимых с профилем доступа к телефонной книге (PBAP)**

Если Ваш мобильный телефон поддерживает PBAP, возможно отображение следующих элементов на экране сенсорной панели при подключенном мобильном телефоне.

- Телефонная книга (до 1 000 записей)
- Исходящие, входящие и пропущенные вызовы (до 20 записей для всех)

# <span id="page-15-1"></span>**Зарегистрируйте Ваш мобильный телефон в устройстве**

# Можно использовать смартфон с Bluetooth при сопряжении с данным устройством.

Можно зарегистрировать до 5 Bluetooth-устройств.

- Вы можете выполнить сопряжение устройств, используя SSP (Функция простого и безопасного парного соединения), которая требует лишь подтверждения.
- Возможно подключение только одного устройства за раз.
- Перед началом регистрации нового Bluetoothустройства, отключите уже подключенное Bluetoothустройство.
- Новое устройство не может быть зарегистрировано, если уже зарегистрировано 5 Bluetooth-устройств. Удалите ненужную регистрацию. *[\(с.17\)](#page-17-2)*
- **1 Включите функцию Bluetooth на Вашем смартфоне/мобильном телефоне.**
- **2 Выполните поиск устройства с Вашего смартфона/мобильного телефона.** Если требуется PIN-код, введите PIN-код («0000»).
- появится, когда подключится смартфон с Bluetooth.
- П появится, когда подключится аудио проигрыватель Bluetooth.

#### **В Отключение устройства.**

- Выключите функцию Bluetooth на Вашем смартфоне/ мобильном телефоне.
- Выключите зажигание.

### **Принять телефонный вызов**

#### **1 Коснитесь [**Û**].**

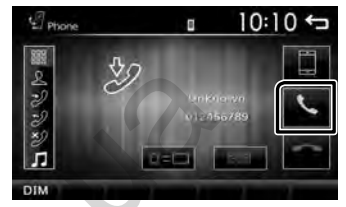

• [•]: Отклонить входящий вызов.

#### **• Операции во время звонка**

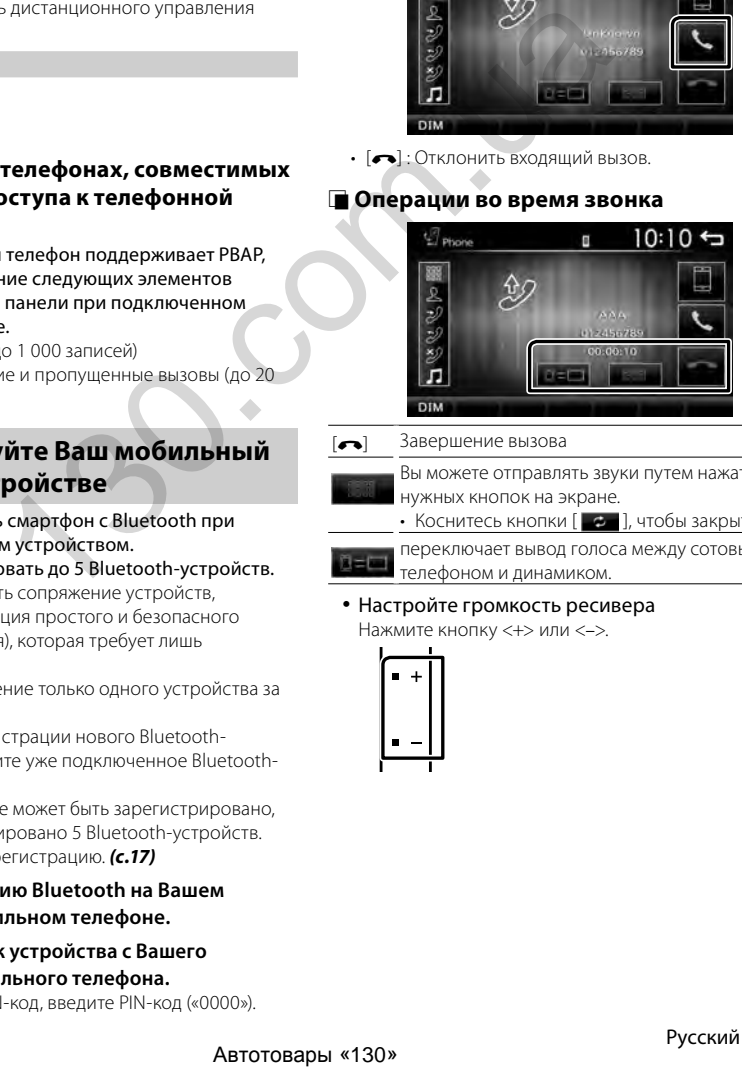

 $\left| \bullet \right|$  Завершение вызова

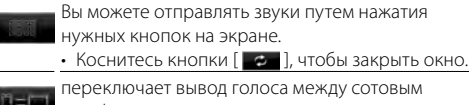

телефоном и динамиком.

#### Настройте громкость ресивера

Нажмите кнопку <+> или <–>.

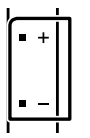

# <span id="page-16-0"></span>**Смартфон с Bluetooth**

# <span id="page-16-1"></span>**Сделать звонок**

- **1 Нажмите кнопку < >.**
- **2 Коснитесь кнопки [Phone].**
- **3 См. нижеприведенную таблицу относительно каждого способа управления.**

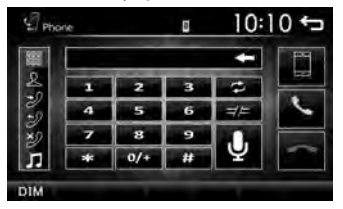

- $[$  $\equiv$  $\equiv$  $]$ : отключает смартфон с Bluetooth.
- **2 |** : закрывает экран для передачи тональных сигналов во время разговора.
- : Отображает экран для удаления ранее зарегистрированных устройств Bluetooth. *[\(с.17\)](#page-17-2)*

#### **Выполните вызов путем ввода номера телефона**

- 1) Коснитесь  $[$
- 2) Введите номер телефона при помощи цифровых клавиш.
- 3) Коснитесь [•]. Сделайте вызов
- Коснитесь [•], чтобы удалить последнюю запись.

#### **Вызов с использованием записей вызова**

- 1) Коснитесь  $\lceil 2 \rceil$  (входящие вызовы),  $\lceil 2 \rceil$ (исходящие вызовы), [ 3 ] (пропущенные вызовы).
- 2) Выберите номер телефона из списка.

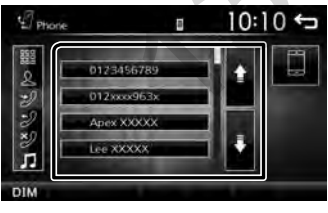

Сделайте вызов

#### **Вызов с использованием телефонной книги**

- 1) Коснитесь  $[$  2.
- 2) Выберите название из списка.

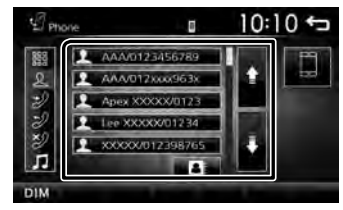

#### Сделайте вызов

• [  $\Box$  ] : обновляет телефонную книгу. Коснитесь этой кнопки после внесения изменений в телефонную книгу своего сотового телефона.

#### **Вызов по голосу**

Голосовой вызов можно выполнить при помощи функции распознавания голоса смартфона с Bluetooth.

- 1) Коснитесь  $\boxed{33}$ .
- 2) Коснитесь [  $\mathbf 0$  ].
- 3) Произнесите имя, зарегистрированное на смартфоне с Bluetooth.

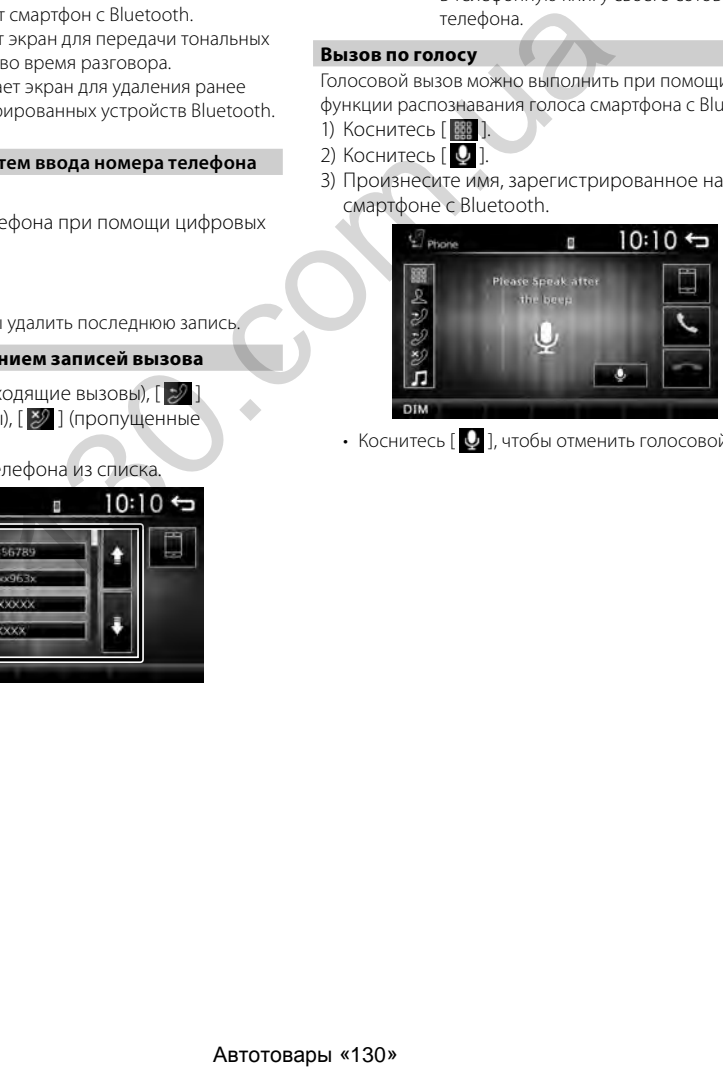

• Коснитесь [  $\bf{Q}$  ], чтобы отменить голосовой набор.

# <span id="page-17-1"></span><span id="page-17-0"></span>**Воспроизведение с аудио устройства Bluetooth**

- **1 Нажмите кнопку < >.**
- **2 Коснитесь [BT Audio].**

#### **В Экран управления источником**

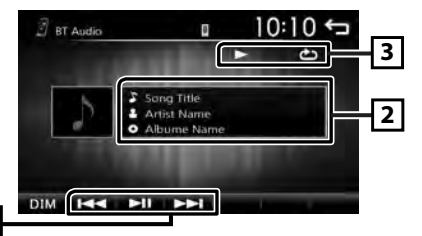

- 1 **[**L**] :** воспроизводит или приостанавливает. **[**E**] [**F**] :** Выполняет поиск предыдущего/
	- следующего контента.
- 2 Выводит на экран информацию о текущем файле. Если отсутствует информация о теге, отображается только имя файлы и папки. ABTOTOBAPH VICE AND THE CHINA CHINA CHINA CHINA CHINA CHINA CHINA CHINA CHINA CHINA CHINA CHINA CHINA CHINA CHINA CHINA CHINA CHINA CHINA CHINA CHINA CHINA CHINA CHINA CHINA CHINA CHINA CHINA CHINA CHINA CHINA CHINA CHINA
- В → и т. д.: статус воспроизведения : индикатор режима повторного воспроизведения \*

 : индикатор режима воспроизведения в случайном порядке \*

\* Отображаются настройки аудиоустройства Bluetooth.

#### **SE ПРИМЕЧАНИЕ**

**1**

• Операции и индикация на экране могут отличаться в зависимости от их доступности на подключенном устройстве.

# <span id="page-17-2"></span>**Удаление зарегистрированного Bluetooth-устройства**

- **1** Нажмите кнопку < $\bullet$ .
- **2 Коснитесь кнопки [Phone].**
- **3** Коснитесь [  $\blacksquare$  ].
- **4 Коснитесь имени устройства.**

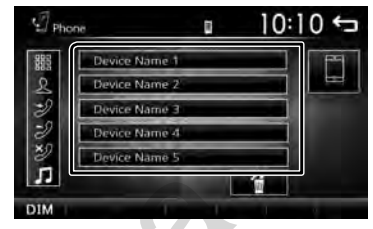

**5 Коснитесь [ ].**

# <span id="page-18-0"></span>**Управление общим звуком**

- **1** Нажмите кнопку  $\langle \mathbf{n} \rangle$ .
- **2 Коснитесь кнопки [Settings].**
- **3 Коснитесь кнопки [Audio].**
- **4 Нажмите [Sound Effect].**
- **5** Коснитесь [  $\leq$  ].
- **6 Установите каждый элемент следующим образом.**

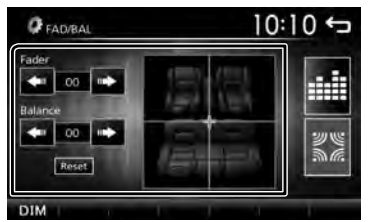

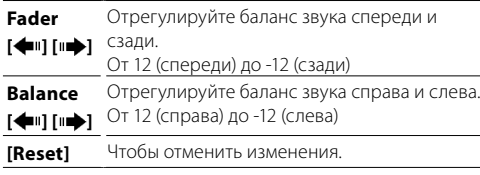

# Ñ **Loudness/ Loud**

- **1 Нажмите кнопку < >.**
- **2 Коснитесь кнопки [Settings].**
- **3 Коснитесь кнопки [Audio].**

#### **4 Коснитесь кнопки [Loudness].**

Задает величину усиления низких и высоких тонов. «ON» (ВКЛ.), «OFF» (ВЫКЛ., по умолчанию)

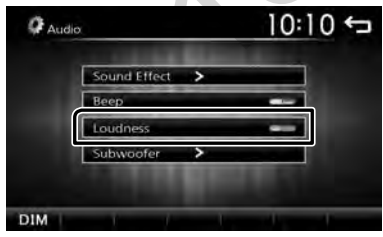

# <span id="page-18-1"></span>**Управление эквалайзером**

- **1** Нажмите кнопку  $\langle \mathbf{n} \rangle$ .
- **2 Коснитесь кнопки [Settings].**
- **3 Коснитесь кнопки [Audio].**
- **4 Нажмите [Sound Effect].**
- **5 Установите каждый элемент следующим образом.**

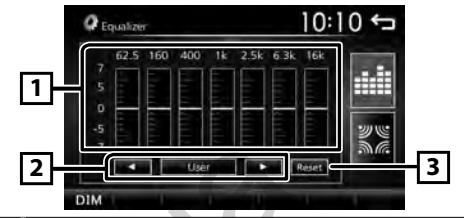

- 1 Вы можете выбрать шкалу частот и отрегулировать их уровень. (от -7 до +7)
	- Настройки сохраняются, и активируется «User» (Пользовательский).
- 2 Чтобы вызвать предустановленный звуковой рисунок эквалайзера.
- 3 Предварительная настройка «User» и текущая кривая эквалайзера возвращаются к плоскому виду.

# <span id="page-18-2"></span>**Настройки СНЧ-динамика**

- **1 Нажмите кнопку < >.**
- **2 Коснитесь кнопки [Settings].**
- **3 Коснитесь кнопки [Audio].**
- **4 Коснитесь [Subwoofer].**
- **5 Установите каждый элемент следующим образом.**

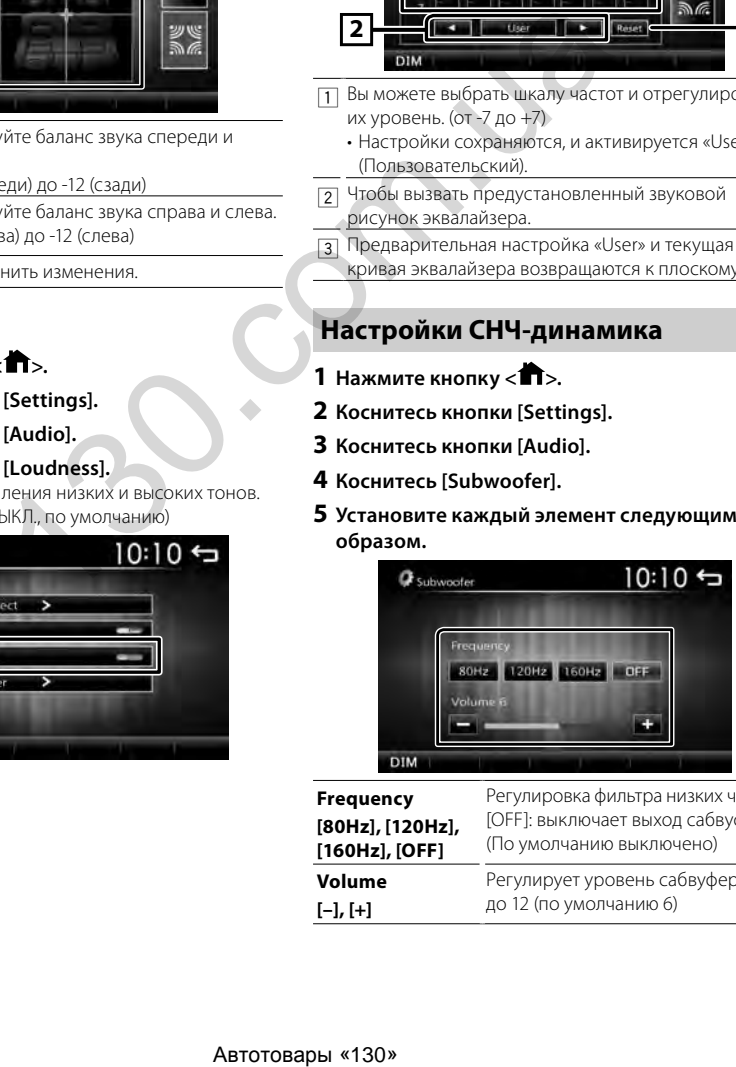

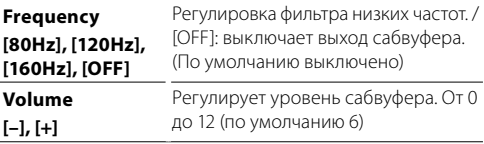

# <span id="page-19-0"></span>**Пульт дистанционного управления** Пульт дистанционного управления

Данным устройством можно управлять с помощью пульта дистанционного управления. Можно использовать пульт дистанционного управления RM-RK258 (дополнительная принадлежность).

#### ЛА ПРЕДУПРЕЖДЕНИЕ

• Не глотайте батарею. Существует риск получения химических ожогов

ПДУ, который входит в комплект данного изделия, содержит кнопочную батарею. Если проглотить кнопочную батарею, она может вызвать серьезные внутренние ожоги в течение 2 часов и привести к летальному исходу.

Держите новые и использованные батареи подальше от детей.

Если батарейный отсек не закрывается надежно, прекратите использование изделия и держите его подальше от детей.

Если Вы думаете, что батареи могли быть

проглочены или могли попасть в другую часть тела, незамедлительно обратитесь к врачу.

# ! ОСТОРОЖНО!

- Положите пульт дистанционного управления в место, где он не будет сдвинут по время торможения или выполнения других действий. Может возникнуть опасная ситуация, если пульт дистанционного управления упадет и застрянет под педалями во время вождения.
- Не оставляйте батарейку вблизи огня или под прямыми лучами солнечного света. Это может привести к взрыву или генерированию чрезмерного тепла.
- Не заряжайте, не замыкайте накоротко, не разбирайте, не нагревайте и не кладите ее в огонь. Такие действия могут привести к утечке жидкости из батареи. Если пролитая жидкость попадет в глаза или на одежду, немедленно промойте водой и обратитесь к врачу.

# **П** Удаление блокировочной прокладки **батареи**

Выньте блокировочную прокладку батареи из ПДУ, чтобы активировать батарею.

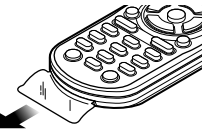

# **■ Замена батареи ПДУ**

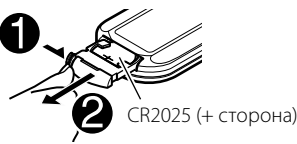

• Используйте доступную в продаже батарею кнопочного типа (CR2025).

• Вставьте батарею, должным образом совместив + и -. – Если эффективность ПДУ снижается, замените батарею.

# **Функции кнопок пульта дистанционного управления**

- Направляйте пульт дистанционного управления непосредственно на дистанционный датчик на передней панели.
- НЕ ПОДВЕРГАЙТЕ дистанционный датчик воздействию яркого света (прямые солнечные лучи или искусственное освещение).

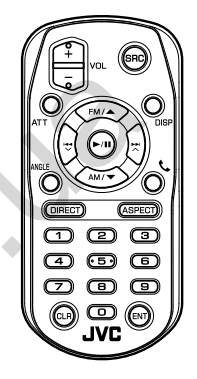

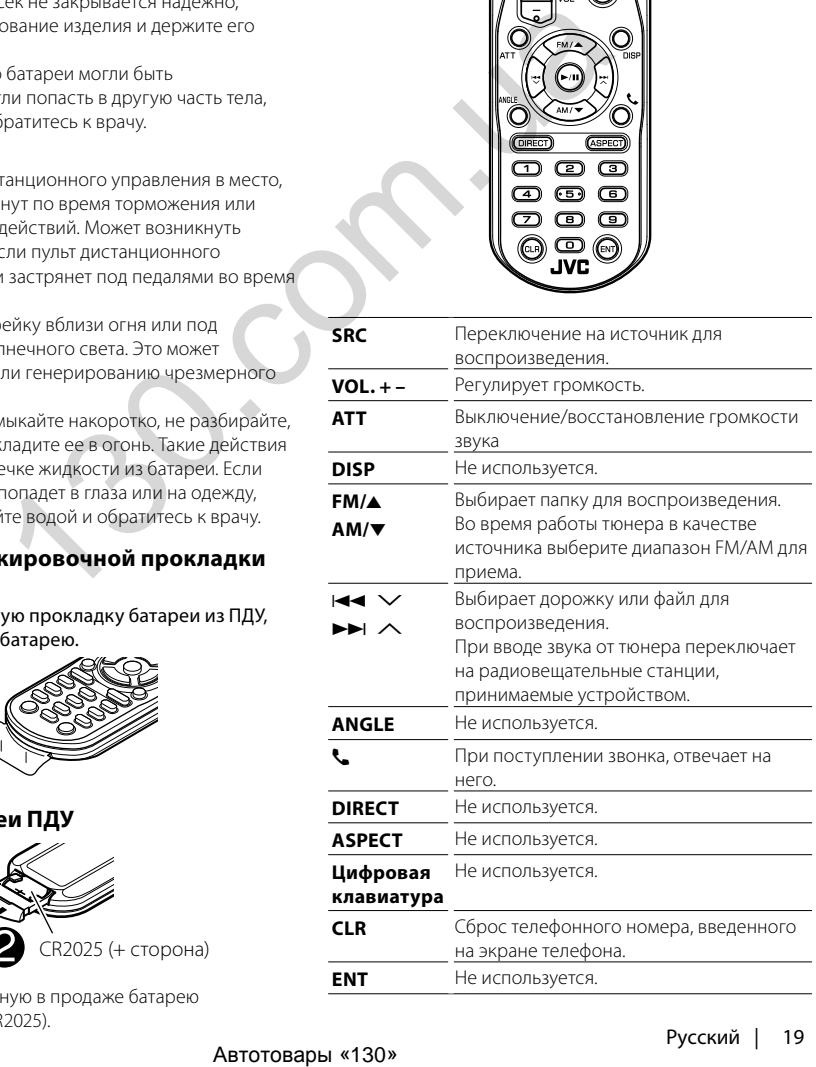

# <span id="page-20-0"></span>**Перед установкой**

Перед установкой данного устройства имейте в виду следующие меры предосторожности.

#### #ПРЕДУПРЕЖДЕНИЯ

- Если вы подключаете провод зажигания (красный) и провод аккумулятора (желтый) к шасси автомобиля (масса), это может вызвать короткое замыкание и последующее возгорание. Всегда подключайте эти провода к источнику питания через блок плавких предохранителей.
- Не удаляйте предохранитель из провода зажигания (красный) и провода батареи (желтый). Источник питания должен быть подсоединен к этим проводам через предохранитель.

### **АОСТОРОЖНО**

• Это устройство нужно установить в консоль автомобиля.

Не прикасайтесь к металлическим деталям устройства во время и в течение некоторого времени после использования устройства. Металлические детали, таких как радиатор охлаждения и кожух, сильно нагреваются.

#### **SA ПРИМЕЧАНИЕ**

- Установка и подключение данного изделия требует умений и опыта. Из соображений безопасности предоставьте установку и подключение специалистам.
- Убедитесь в том, что устройство заземлено на отрицательный полюс источника питания 12 B постоянного тока.
- Не устанавливайте устройство в местах, подверженных воздействию прямых солнечных лучей, а также в местах с повышенной температурой или влажностью. Также избегайте сильно запыленных мест и возможного попадания воды.
- Не используйте собственные винты. Применяйте только винты из комплекта поставки. Применение других винтов может привести к повреждению устройства.
- Если питание не включится (появится налпись «Есть неполадки в проводке динамика. Пожалуйста проверьте соединение».), значит провод динамика может быть замкнут или касаться шасси автомобиля, и включилась функция защиты. Поэтому провод динамика следует проверить.
- Если зажигание вашего автомобиля не имеет положения ACC, подключите провода зажигания к источнику питания, который можно включать и выключать с помощью ключа зажигания. Если присоединить провод зажигания к источнику питания с постоянной подачей напряжением, например к проводам батареи, батарея может быть разряжена.
- Если консоль имеет крышку, обязательно установите устройство так, чтобы передняя панель не ударялась о крышку при закрытии/открытии.
- Если сгорел предохранитель, прежде всего убедитесь в отсутствии короткого замыкания проводов, а затем установите новый предохранитель с такими же характеристиками.
- Изолируйте неприсоединенные провода виниловой изолентой или подобным материалом. Во избежание короткого замыкания не снимайте колпачки с концов свободных проводов или выводов.
- Закрепите провода с помощью кабельных зажимов и оберните виниловой лентой провода, входящие в контакт с металлическими деталями, чтобы защитить провода и предотвратить короткое замыкание.
- Правильно подключите кабели акустической системы к соответствующим выводам. Если провода  $\ominus$ используются совместно или заземлены на любую металлическую часть автомобиля, устройство может быть повреждено или не работать.
- Если к системе подключаются только два динамика, подключите разъемы либо к обеим передним выходным клеммам, либо к обеим задним выходным клеммам (не смешивайте передние и задние клеммы). Например, если разъем  $\bigoplus$  левого динамика присоединен к передней выходной клемме, не присоединяйте разъем  $\ominus$  к задней выходной клемме.
- После установки устройства убедитесь, что стопсигналы, указатели поворота, стеклоочистители и т.д. автомобиля работают нормально.
- Установите устройство таким образом, чтобы угол его наклона не превышал 30°.
- При установке устройства в автомобиль не нажимайте сильно на поверхность панели. Это может привести к возникновению царапин, повреждений или выходу устройства из строя.
- Прием может снизиться, если рядом с антенной Bluetooth имеются металлические объекты.

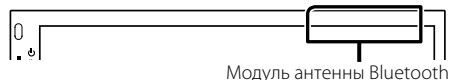

### **Поставляемые дополнительные принадлежности для установки**

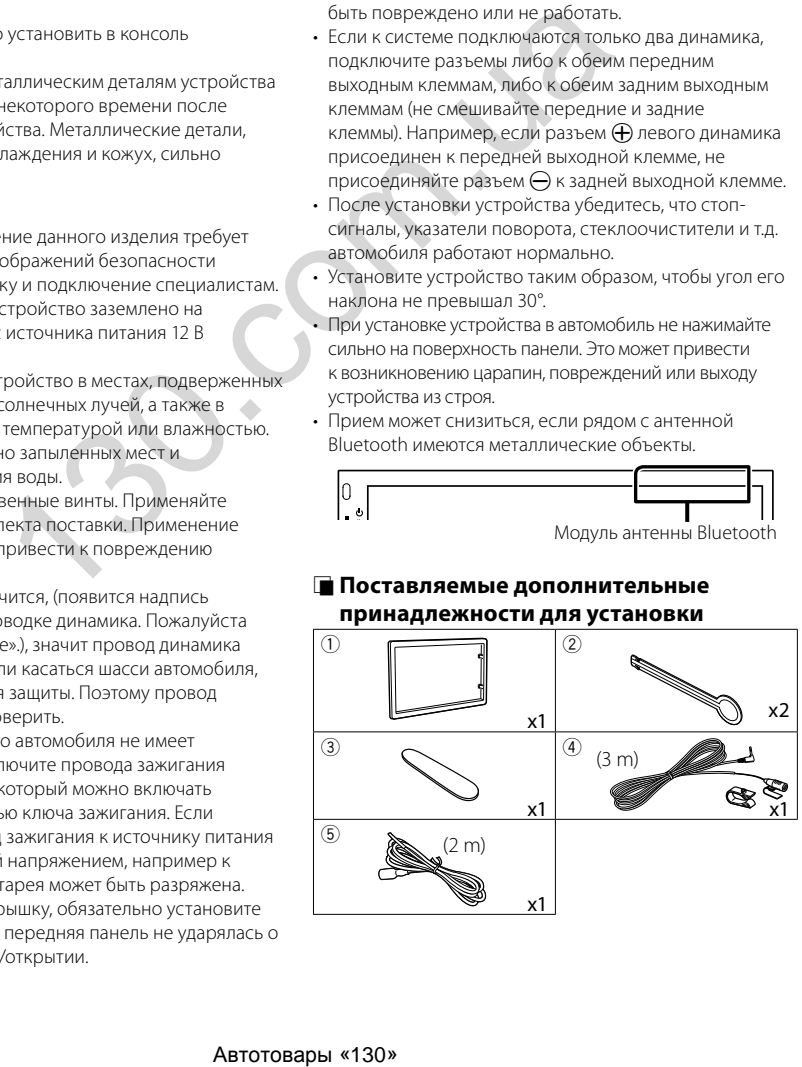

# <span id="page-21-0"></span>**Процедура установки**

- 1) Во избежание короткого замыкания выньте ключ зажигания и отсоедините клемму  $\ominus$  батареи.
- 2) Обеспечьте правильные соединения проводов входа и выхода для каждого устройства.
- 3) Подсоедините провод к жгуту проводов.
- 4) Разъем В на жгуте проводов подключите к разъему динамика Вашего автомобиля.
- 5) Разъем А на жгуте проводов подключите к внешнему разъему питания Вашего автомобиля.
- 6) Присоедините разъем жгута проводов к устройству.
- 7) Установите устройство в автомобиль.
- 8) Переподключите  $\ominus$  контакт батареи.
- 9) Нажмите кнопку сброса.

# **Установка устройства**

# Ñ **Неяпонские автомобили**

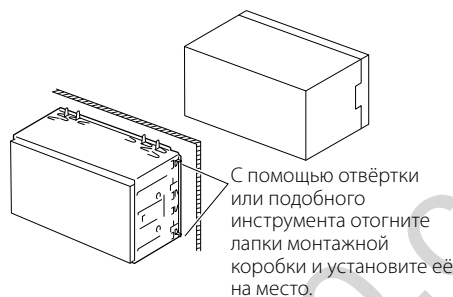

#### **S ПРИМЕЧАНИЕ**

• Убедитесь в том, что устройство надёжно установлено на место. Если устройство закреплено ненадежно, в его работе могут возникать сбои (например, прерывание звучания).

### **П** Отделочная панель

1) Подсоедините принадлежность  $\overline{1}$  к устройству.

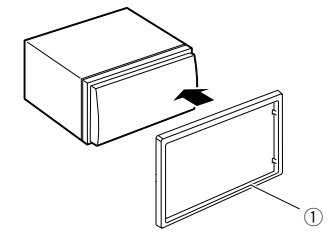

### Ñ **Блок микрофона**

- 1) Проверьте положение установки микрофона (принадлежность 4).
- 2) Очистите поверхность установки.
- 3) Удалите разделитель микрофона (принадлежность 4) и прикрепите микрофон в место, указанное ниже.
- 4) Подключите кабель микрофона к устройству, закрепленному в нескольких положениях при помощи ленты или другим образом.
- 5) Отрегулируйте направление микрофона (принадлежность 4) к водителю.

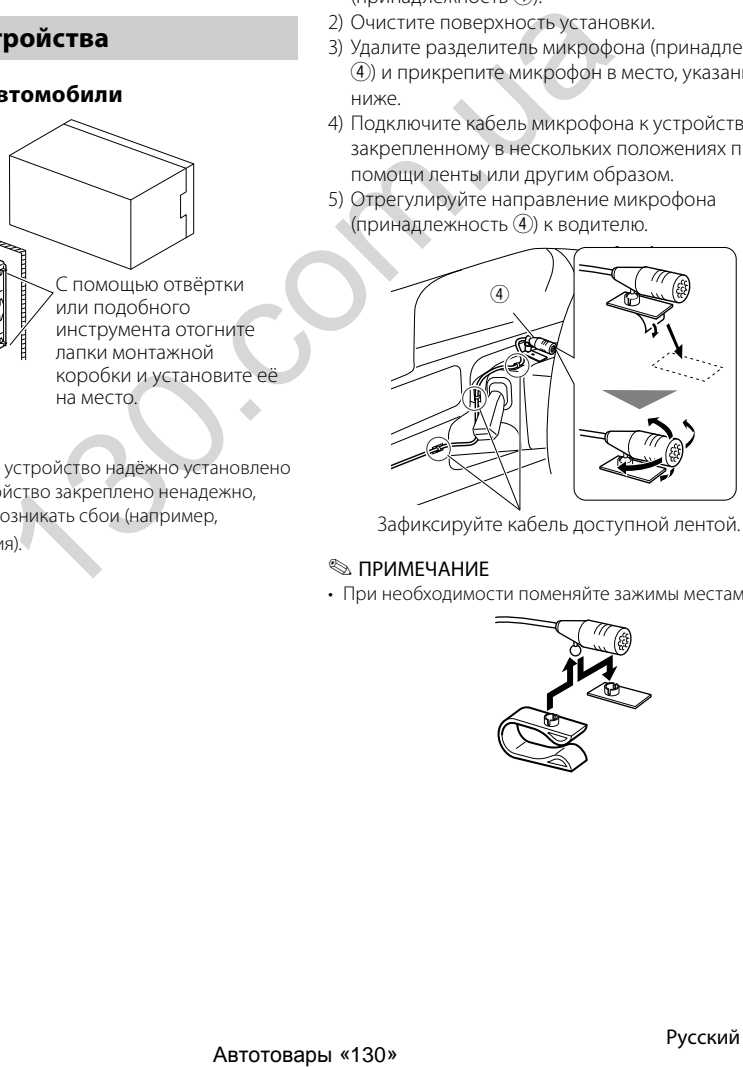

Зафиксируйте кабель доступной лентой.

#### **S ПРИМЕЧАНИЕ**

• При необходимости поменяйте зажимы местами.

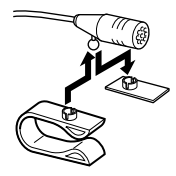

#### <span id="page-22-0"></span>**В Снятие отделочной панели**

1) Специальным ключом (принадлежность 3) извлеките 4 вкладыша (два в верхней части и два – в нижней).

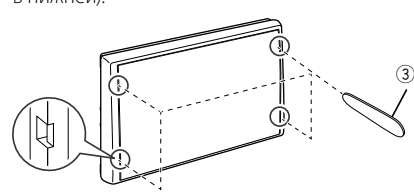

2) Потяните отделочную панель на себя.

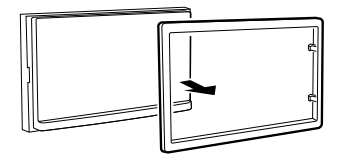

### **П** Удаление устройства

- 1) Снимите отделочную панель, ссылаясь на шаг 1 в "Снятии отделочной панели".
- 2) Вставьте ключ-съемник (принадлежность  $(2)$ ) в слот, как показано на рисунке. (Выступ на кончике ключа-съемника должен быть обращен в сторону устройства.)

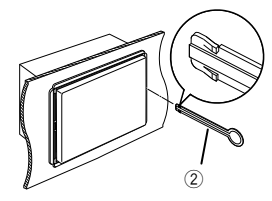

3) Когда ключ-съемник вставлен надлежащим образом, вставьте другой ключ-съемник в слот.

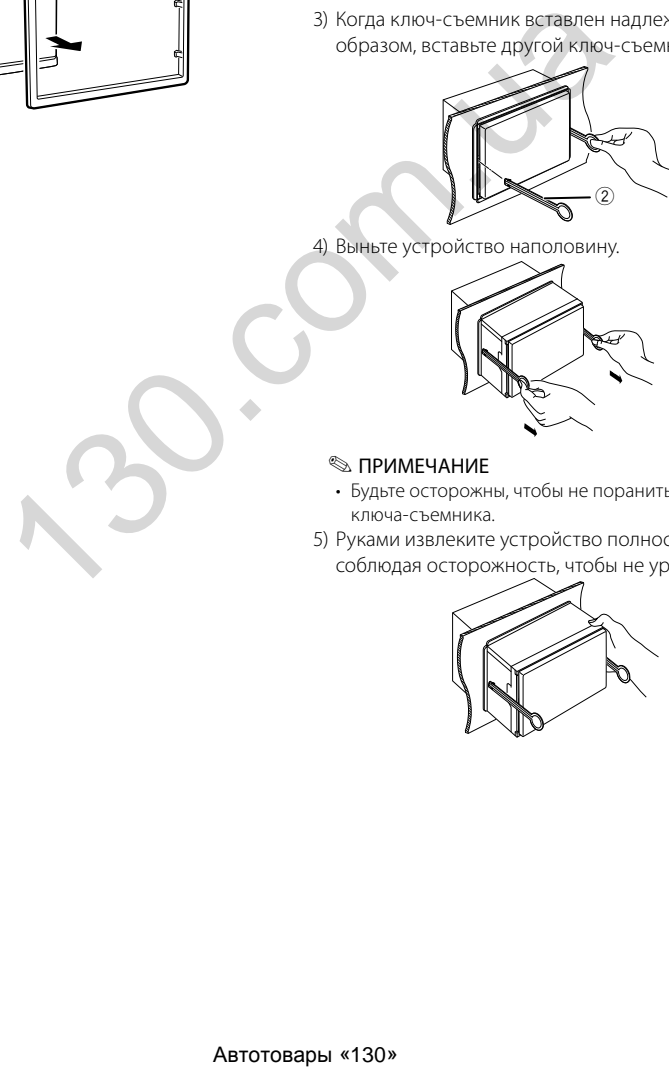

4) Выньте устройство наполовину.

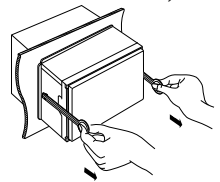

#### **ВИМЕЧАНИЕ**

- Будьте осторожны, чтобы не пораниться захватами ключа-съемника.
- 5) Руками извлеките устройство полностью, соблюдая осторожность, чтобы не уронить его.

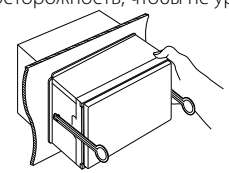

<span id="page-23-0"></span>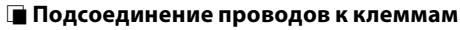

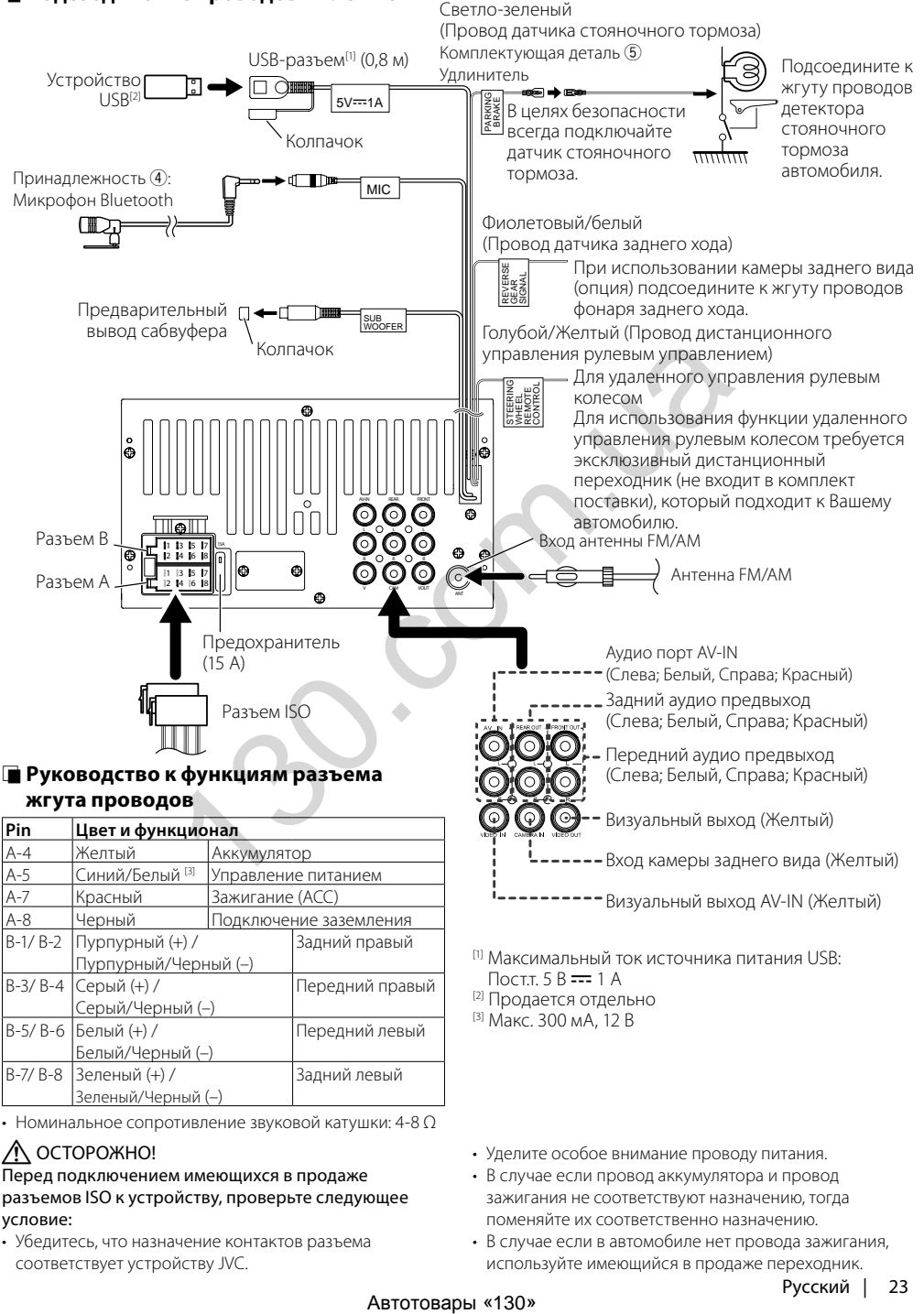

• Номинальное сопротивление звуковой катушки: 4-8 Ω

Задний левый

### ! ОСТОРОЖНО!

B-7/ B-8 Зеленый (+) /

#### Перед подключением имеющихся в продаже разъемов ISO к устройству, проверьте следующее условие:

• Убедитесь, что назначение контактов разъема соответствует устройству JVC.

Белый/Черный (–)

Зеленый/Черный (–)

- Уделите особое внимание проводу питания.
- В случае если провод аккумулятора и провод зажигания не соответствуют назначению, тогда поменяйте их соответственно назначению.
- В случае если в автомобиле нет провода зажигания, используйте имеющийся в продаже переходник.

### <span id="page-24-0"></span> $\blacksquare$  Подключение iPod/iPhone

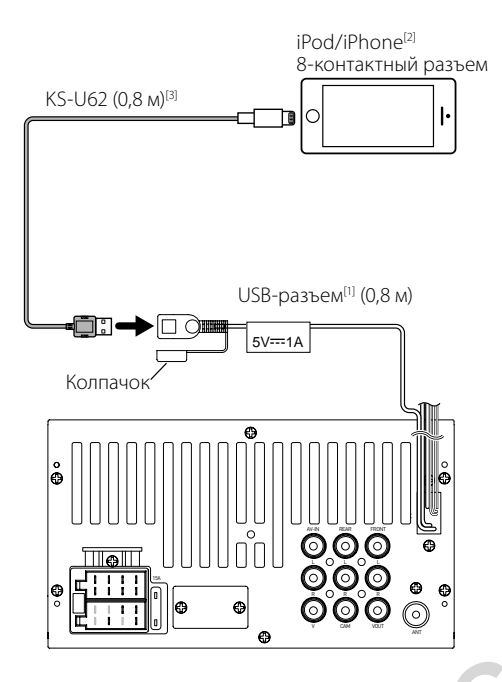

- [1] Максимальный ток источника питания iPod/iPhone: Пост. $t = 5B$  =  $-1A$
- [2] Продается отдельно
- [3] Дополнительная принадлежность

#### <span id="page-24-1"></span>**Подключение смартфона на платформе Android**

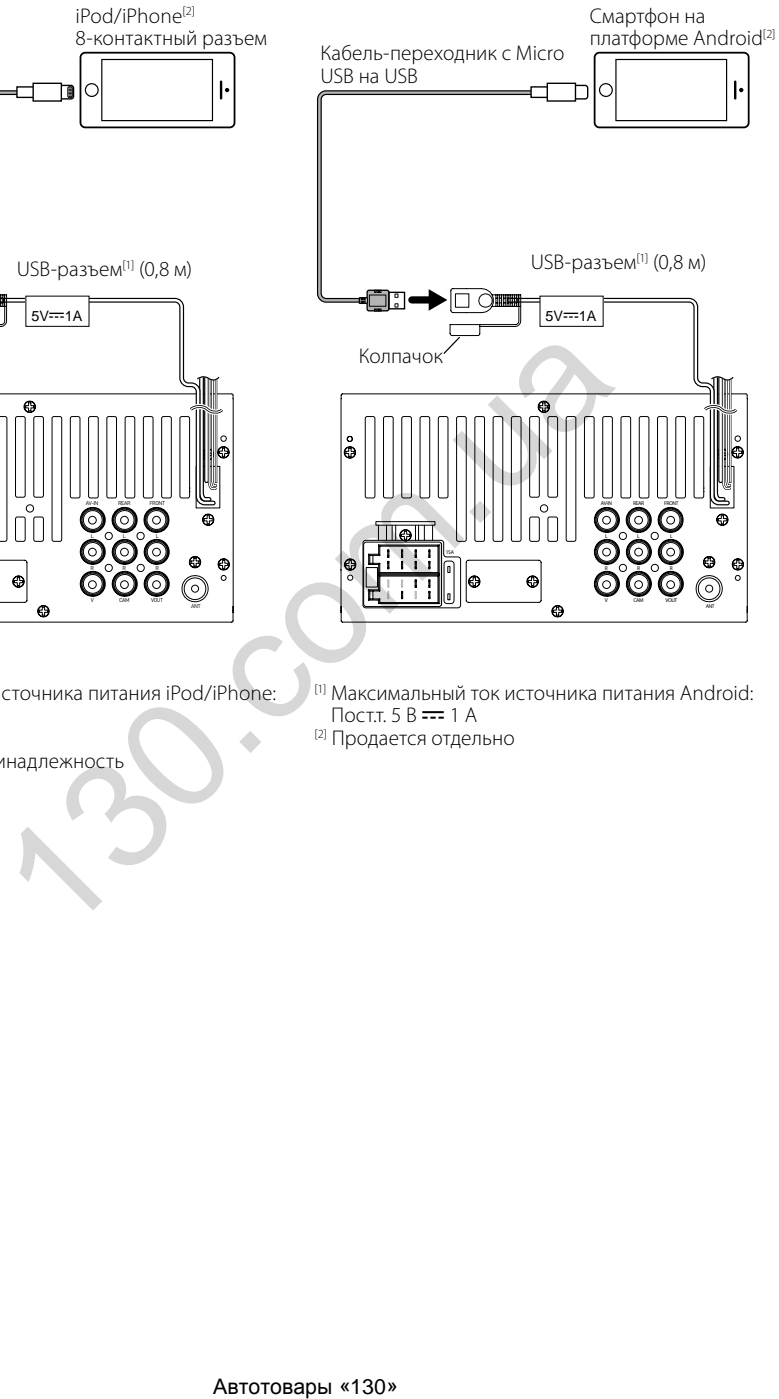

- $[1]$  Максимальный ток источника питания Android: Пост. $t = 5B$  =  $-1A$
- [2] Продается отдельно

# <span id="page-25-1"></span><span id="page-25-0"></span>**Более подробная информация**

#### $\blacksquare$  Аудиофайлы, доступные для **воспроизведения**

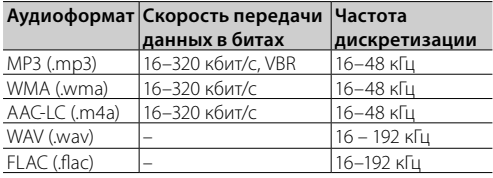

- Данное устройство может отображать теги ID3 версии 1.0/1.1/2.2/2.3/2.4 (для MP3).
- Максимальное количество символов:
	- Тег: 30 символов

#### **SE ПРИМЕЧАНИЕ**

- WMA и AAC, которые имеют DRM (Технические средства защиты авторских прав), воспроизвести невозможно.
- Хотя аудиофайлы, которые удовлетворяют стандартам, перечисленным ниже, воспроизведение может быть невозможно в зависимости от типа и состояния носителя или устройства.

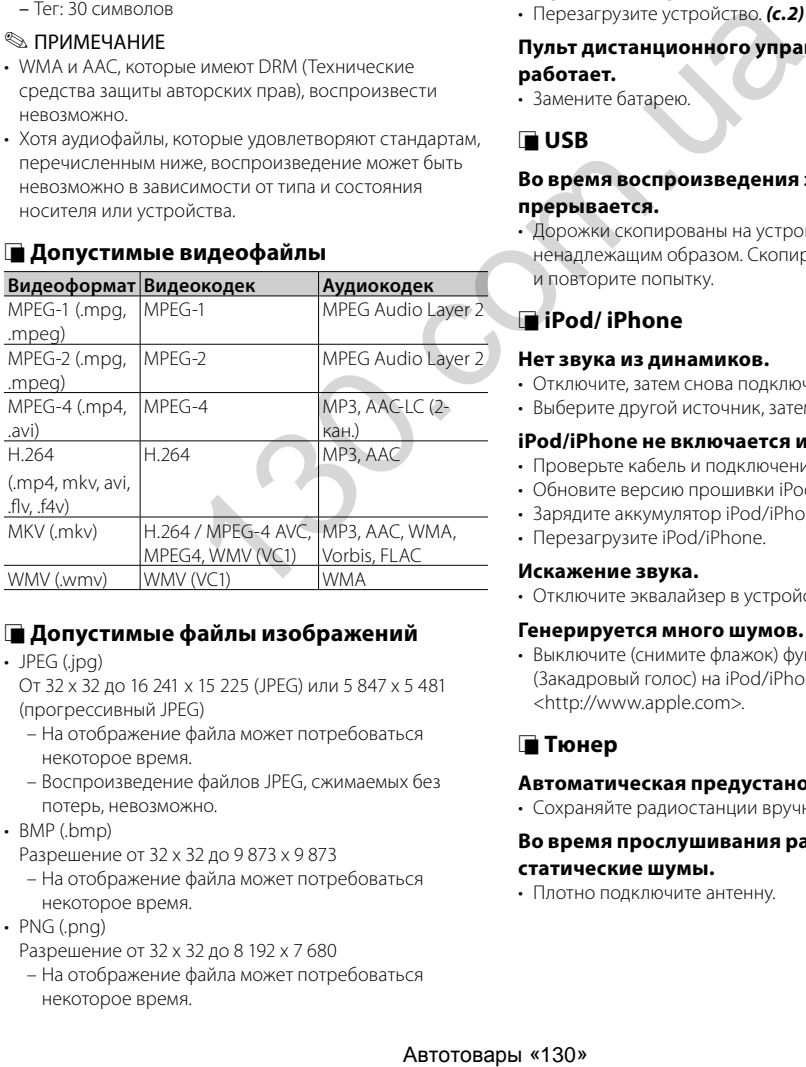

#### **П** Допустимые видеофайлы

#### **П Допустимые файлы изображений** • JPEG (.jpg)

От 32 x 32 до 16 241 x 15 225 (JPEG) или 5 847 x 5 481 (прогрессивный JPEG)

- На отображение файла может потребоваться некоторое время.
- Воспроизведение файлов JPEG, сжимаемых без потерь, невозможно.
- $\cdot$  RMP ( $bmn$ )
	- Разрешение от 32 x 32 до 9 873 x 9 873
	- На отображение файла может потребоваться некоторое время.
- PNG (.png)
	- Разрешение от 32 x 32 до 8 192 x 7 680
	- На отображение файла может потребоваться некоторое время.

# **Поиск неисправностей**

То, что кажется неисправностью, на самом деле не всегда является таковой. Перед обращением в сервисный центр проверьте следующее.

• Подробнее об операциях с внешними устройствами см. инструкции, поставляемые с адаптерами для подключения (а также инструкции, поставляемые с внешними устройствами).

# **□ Общие**

#### **Нет звука из динамиков.**

- Отрегулируйте звук до оптимального уровня.
- Проверьте кабели и соединения.

#### **Устройство не работает.**

• Перезагрузите устройство. *(с.2)*

#### **Пульт дистанционного управления не работает.**

• Замените батарею.

#### Ñ **USB**

#### **Во время воспроизведения звук иногда прерывается.**

• Дорожки скопированы на устройство USB ненадлежащим образом. Скопируйте дорожки еще раз и повторите попытку.

# Ñ **iPod/ iPhone**

#### **Нет звука из динамиков.**

- Отключите, затем снова подключите iPod/iPhone.
- Выберите другой источник, затем снова «iPod».

#### **iPod/iPhone не включается или не работает.**

- Проверьте кабель и подключение.
- Обновите версию прошивки iPod/iPhone.
- Зарядите аккумулятор iPod/iPhone.
- Перезагрузите iPod/iPhone.

#### **Искажение звука.**

• Отключите эквалайзер в устройстве или iPod/iPhone.

#### **Генерируется много шумов.**

• Выключите (снимите флажок) функцию «VoiceOver» (Закадровый голос) на iPod/iPhone. Подробнее см. <http://www.apple.com>.

# **П** Тюнер

#### **Автоматическая предустановка не работает.**

• Сохраняйте радиостанции вручную. *[\(с.12\)](#page-12-4)*

#### **Во время прослушивания радио слышны статические шумы.**

• Плотно подключите антенну.

# <span id="page-26-0"></span>Ñ **AV-IN**

#### **Нет изображений на экране.**

- Включите видеоустройство, если оно выключено.
- Правильно подключите устройство видео.

# Ñ **Bluetooth**

#### **Плохое качество звучание телефона.**

- Сократите расстояние между устройством и мобильным телефоном с Bluetooth.
- Переместите автомобиль туда, где прием сигнала лучше.

#### **Звук прерывается или воспроизводится кусками во время использования аудио проигрывателя Bluetooth.**

- Сократите расстояние между устройством и аудио проигрывателем Bluetooth.
- Выключите, а затем снова включите устройство. (Пока звучание не возобновилось) подключите проигрыватель снова.

#### **Невозможно управлять подключенным аудио проигрывателем.**

• Проверьте поддерживает ли подключенный аудио проигрыватель функцию AVRCP (Профиль дистанционного управления аудио/видео)

#### **Устройство Bluetooth не обнаруживает устройство.**

• Выполните повторный поиск с устройства Bluetooth.

#### **Устройство не сопрягается с устройством Bluetooth.**

- Выключите, а затем снова включите устройство Bluetooth.
- Отключите подключенное Bluetooth-устройство, а затем зарегистрируйте новое устройство. *(с.15)*

# **Авторские права**

- Словесный знак и логотип Bluetooth принадлежат компании Bluetooth SIG, Inc., и любое использование таких товарных знаков компанией JVC KENWOOD Corporation осуществляется по лицензии. Прочие товарные знаки и торговые марки являются собственностью соответствующих владельцев.
- Use of the Made for Apple badge means that an accessory has been designed to connect specifically to the Apple product(s) identified in the badge, and has been certified by the developer to meet Apple performance standards. Apple is not responsible for the operation of this device or its compliance with safety and regulatory standards. Please note that the use of this accessory with an Apple product may affect wireless performance.
- Apple, iPhone, iPod, and Lightning are trademarks of Apple Inc., registered in the U.S. and other countries.
- The "AAC" logo is a trademark of Dolby Laboratories.
- Microsoft and Windows Media are either registered trademarks or trademarks of Microsoft Corporation in the United States and/or other countries.
- Android is a trademark of Google LLC.
- THIS PRODUCT IS LICENSED UNDER THE MPEG-4 VISUAL PATENT PORTFOLIO LICENSE FOR THE PERSONAL AND NON-COMMERCIAL USE OF A CONSUMER FOR (¡) ENCODING VIDEO IN COMPLIANCE WITH THE MPEG-4 VISUAL STANDARD ("MPEG-4 VIDEO") AND/OR (¡¡) DECODING MPEG-4 VIDEO THAT WAS ENCODED BY A CONSUMER ENGAGED IN A PERSONAL AND NON-COMMERCIAL ACTIVITY AND/OR WAS OBTAINED FROM A VIDEO PROVIDER LICENSED BY MPEG LA TO PROVIDE MPEG-4 VIDEO. NO LICENSE IS GRANTED OR SHALL BE IMPLIED FOR ANY OTHER USE. ADDITIONAL INFORMATION INCLUDING THAT RELATING TO PROMOTIONAL, INTERNAL AND COMMERCIAL USES AND LICENSING MAY BE OBTAINED FROM MPEG LA, LLC. SEE HTTP://WWW.MPEGLA.COM Mexicos and Content of The AMC operation of The Content of Delay and The Content of Delay and The Content of The Content of The Content of The Content of The Content of The Content of The Content of The Content of The Con
	- THIS PRODUCT IS LICENSED UNDER THE MPEG-4 VISUAL PATENT PORTFOLIO LICENSE FOR THE PERSONAL AND NON-COMMERCIAL USE OF A CONSUMER FOR (¡) ENCODING VIDEO IN COMPLIANCE WITH THE MPEG-4 VISUAL STANDARD ("MPEG-4 VIDEO") AND/OR (¡¡) DECODING MPEG-4 VIDEO THAT WAS ENCODED BY A CONSUMER ENGAGED IN A PERSONAL AND NON-COMMERCIAL ACTIVITY AND/OR WAS OBTAINED FROM A VIDEO PROVIDER LICENSED BY MPEG LA TO PROVIDE MPEG-4 VIDEO. NO LICENSE IS GRANTED OR SHALL BE IMPLIED FOR ANY OTHER USE. ADDITIONAL INFORMATION INCLUDING THAT RELATING TO PROMOTIONAL, INTERNAL AND COMMERCIAL USES AND LICENSING MAY BE OBTAINED FROM MPEG LA, LLC. SEE<HTTP://WWW.MPEGLA.COM>
	- THIS PRODUCT IS LICENSED UNDER THE VC-1 PATENT PORTFOLIO LICENSE FOR THE PERSONAL AND NON-COMMERCIAL USE OF A CONSUMER TO ( i ) ENCODE VIDEO IN COMPLIANCE WITH THE VC-1 STANDARD ("VC-1 VIDEO") AND/OR ( ii ) DECODE VC-1 VIDEO THAT WAS ENCODED BY A CONSUMER ENGAGED IN A PERSONAL AND NON-COMMERCIAL ACTIVITY AND/OR WAS OBTAINED FROM A VIDEO PROVIDER LICENSED TO PROVIDE VC-1 VIDEO. NO LICENSE IS GRANTED OR SHALL BE IMPLIED FOR ANY OTHER USE. ADDITIONAL INFORMATION MAY BE OBTAINED FROM MPEG LA, L.L.C. SEE <HTTP://WWW.MPEGLA.COM>

 $\cdot$  libFLAC

Copyright (C) 2000-2009 Josh Coalson Copyright (C) 2011-2013 Xiph.Org Foundation Redistribution and use in source and binary forms, with or without modification, are permitted provided that the following conditions are met:

- Redistributions of source code must retain the above copyright notice, this list of conditions and the following disclaimer.
- Redistributions in binary form must reproduce the above copyright notice, this list of conditions and the following disclaimer in the documentation and/or other materials provided with the distribution.
- Neither the name of the Xiph.org Foundation nor the names of its contributors may be used to endorse or promote products derived from this software without specific prior written permission.

THIS SOFTWARE IS PROVIDED BY THE COPYRIGHT HOLDERS AND CONTRIBUTORS ``AS IS'' AND ANY EXPRESS OR IMPLIED WARRANTIES, INCLUDING, BUT NOT LIMITED TO, THE IMPLIED WARRANTIES OF MERCHANTABILITY AND FITNESS FOR A PARTICULAR PURPOSE ARE DISCLAIMED. IN NO EVENT SHALL THE FOUNDATION OR CONTRIBUTORS BE LIABLE FOR ANY DIRECT, INDIRECT, INCIDENTAL, SPECIAL, EXEMPLARY, OR CONSEQUENTIAL DAMAGES (INCLUDING, BUT NOT LIMITED TO, PROCUREMENT OF SUBSTITUTE GOODS OR SERVICES; LOSS OF USE, DATA, OR PROFITS; OR BUSINESS INTERRUPTION) HOWEVER CAUSED AND ON ANY THEORY OF LIABILITY, WHETHER IN CONTRACT, STRICT LIABILITY, OR TORT (INCLUDING NEGLIGENCE OR OTHERWISE) ARISING IN ANY WAY OUT OF THE USE OF THIS SOFTWARE, EVEN IF ADVISED OF THE POSSIBILITY OF SUCH DAMAGE. MDED BY HIT COVYRIGHT HOLDERS OR IMPLIED<br>
SIGN AND THOT UMPLIED TO THE MAPLIED<br>
SIGN THOT UMPLIED TO THE MAPLIED<br>
ARADISCOLAMES IN THE MAPLIFICATION<br>
IN OR CONTRIBUTIONS BE LIABLE FOR<br>
INVIDENTAL, SPECIAL, EXEMPLARY,<br>
INVI

# <span id="page-28-0"></span>**Технические характеристики**

#### **П** Монитор

Размер изображения : 6,75 дюйма (по диагонали) : 151,8 мм (Ш) x 79,7 мм (В)

Система дисплея

: Прозрачная панель TN LCD

Система управления

: Активная матрица TFT

Число пикселей : 1 152 000 (800Г x 480В x RGB)

#### Эффективные пиксели : 99,99 %

Расположение пикселей : Расположение полосами RGB

Задняя подсветка : LED (светодиодная)

# $\blacksquare$  Раздел интерфейса USB

#### Стандарт USB

: USB 2.0 High Speed (высокоскоростной)

Система файлов : FAT 16/ 32

Максимальный ток источника питания  $\cdot$  5 B пост. тока  $-1$  A

Цифро-аналоговый преобразователь : 24 бит

Аудиодекодер : MP3/ WMA/ WAV/ AAC/ FLAC

Видеодекодер : MPEG1/ MPEG2/ MPEG4/ H.264/ MKV/ WMV

#### Амплитудно-частотная характеристика

- 192 кГц: 20 20 000 Гц
- 96 кГц: 20 20 000 Гц
- 48 кГц: 20 20 000 Гц
- 44,1 кГц: 20 20 000 Гц

#### **ПРИМЕЧАНИЕ**

- Эффективные пиксели жидкокристаллической панели составляют 99,99% или более, однако 0,01% пикселей может не светиться или светиться неправильно. ней расширенного распонием и составили и составление со последователь видео (высокоскоростной) в полезная уреженного составление сигиализации (высокоскоростной) (высокоскоростной) (высокоскоростной) (высокоскоростной) (в
- Технические характеристики могут быть изменены без уведомления.

# **■ Секция Bluetooth**

#### Технология

 $\cdot$  Bluetooth версии 21 + EDR

#### Частота

: 2,402 – 2,480 ГГц

Выходная мощность

: +4 дБм (МАКС.), класс мощности 2

#### Максимальный диапазон соединения

: Линия обзора примерно 10 м (32,8 футов)

#### Аудиокодек

```
SBC
```
#### Профиль (Поддержка Мультипрофиля)

- HFP (профиль Hands Free)
- A2DP (Advanced Audio Distribution Profile, профиль расширенного распространения звука)
- AVRCP (профиль дистанционного управления аудио/ видео)
- PBAP (профиль доступа к телефонной книге)

# Ñ **Раздел FM-тюнера**

### Диапазон частот (шаг)

: 87,5 МГц – 108,0 МГц (50 кГц)

#### Полезная чувствительность

# : 12,2 дБфмВт

: 1,1 мкВ/75 Ом, отношение сигнал/шум : 30 дБ

#### Амплитудно-частотная характеристика : 30 Гц – 14 кГц

Отношение "сигнал-шум" (дБ) : 55 дБ (МОНО)

Чувствительность (± 400 кГц) : Выше 70 дБ

#### Разделение стереозвука : 37 дБ (1 кГц)

### Ñ **Блок AM-тюнера**

Диапазон частот (шаг) : 531 – 1611 кГц (9 кГц)

Полезная чувствительность : 29 мкВ

#### **П** Видеосистема

Система цветности внешнего видеовхода : NTSC/PAL

Уровень входного внешнего видеосигнала (разъем RCA)

: 1,0 В пик-пик/ 75 Ом

Максимальный уровень входного внешнего аудиосигнала (разъем RCA) : 1,8 В/ 10 кОм

Уровень выходного видеосигнала (разъемы RCA) : 1,0 В пик-пик/ 75 Ом

# **Информация об устройстве**

### **П** Аудиосистема

Максимальная мощность (фронтальная и тыловая) :  $50 B$ T  $\times$  4

#### Максимальная мощность полосы пропускания (фронтальная и тыловая)

Максимальная мощность полосы пропускания (при менее чем 1 % THD) :  $21 BT \times 4$ 

Уровень предварительного усилителя (В) : 2 В/ 10 Ом

#### Полное сопротивление перед выходом : ≤ 600 Ом

Номинальное сопротивление звуковой катушки : 4 – 8 Ом

#### Эквалайзер

: 7 диапазонов

#### Диапазон

Частота: 62,5/160/400/1k/2,5k/6,3k/16k Гц Уровень: -7 – +7 (-7 дБ – +7 дБ)

#### LPF

Частота: 80/ 120/ 160 Гц/ Выкл.

# **□ Общие**

#### Рабочее напряжение

: автомобильный аккумулятор 12 В пост. т.

Установочные размеры (Ш × В × Г) :  $182 \times 112 \times 75$  мм

Размер установки главного устройства (Ш × В × Г) : 178 × 100 × 75 мм (без втулки)

#### Вес

: 1,1 кг

(с монтажной коробкой и отделочной панелью)

Дата изготовления (месяц/год) находится на этикетке устройства.

В соответствии с Законом Российской Федерации "О защите прав потребителей" срок службы (годности) данного товара "по истечении которого он может представлять опасность для жизни, здоровья потребителя, причинять вред его имуществу или окружающей среде" составляет семь (7) лет со дня производства.

Дополнительные косметические материалы к данному товару, поставляемые вместе с ним, могут храниться в течение двух (2) лет со дня его производства.

Срок службы (годности), кроме срока хранения дополнительных косметических материалов, упомянутых в предыдущих двух пунктах, не затрагивает никаких других прав потребителя, в частности, гарантийного обслуживания JVC, которое он может получить в соответствии с законом о правах потребителя или других законов, связанных с ним.  $\frac{1}{2}$ Cook службы (годности), кроме средительных коменом совется и дополнительных коменом совется и в делу и для след и в делу и для след и в делу и для след и в делу и для след и для след и для след и для след и для

#### **Условия хранения:**

Температура: от –20°C до +60°C Влажность: от 5% до 95%

#### Ñ **Информация относительно утилизации старого электрического и электронного оборудования и батарей (применимо для стран ЕС, которые ввели отдельные системы сбора отходов)**

Изделия и батареи с символом (перечеркнутый мусорный контейнер) нельзя утилизировать как бытовые отходы.

Старое электрическое и электронное оборудование и батареи должны быть утилизированы на предприятии, которое имеет дело с такими элементами и их отбросами.

Обратитесь в местный орган власти для получения дополнительной информации о расположении ближайшего предприятия.

Надлежащая утилизация поможет сохранить ресурсы, предотвращая пагубные последствия на окружающую среду и здоровье.

Примечание: Знак «Pb» под символом для батарей обозначает, что данная батарея содержит свинец.

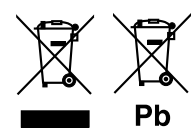

#### **Декларация соответствия относительно Директивы RЕ 2014/53/EU**  $\big($ **Декларация соответствия относительно Директивы RoHS 2011/65/EU Производитель:**  JVC KENWOOD Corporation 3-12, Moriyacho, Kanagawa-ku, Yokohama-shi, Kanagawa 221-0022, ЯПОНИЯ **Представитель в ЕС:** JVCKENWOOD Europe B.V. Amsterdamseweg 37, 1422 AC UITHOORN, НИДЕРЛАНДЫ

ABTOCOM.LO

#### **English**

Hereby, JVC KENWOOD declares that the radio equipment KW-M25BT is in compliance with Directive 2014/53/EU. The full text of the EU declaration of conformity is available at the following internet address:

#### **Français**

Par la présente, JVC KENWOOD déclare que l'équipement radio KW-M25BT est conforme à la directive 2014/53/UE. L'intégralité de la déclaration de conformité UE est disponible à l'adresse Internet suivante :

#### **Deutsch**

Hiermit erklärt JVC KENWOOD, dass das Funkgerät KW-M25BT der Richtlinie 2014/53/EU entspricht. Der volle Text der EU-Konformitätserklärung steht unter der folgenden Internetadresse zur Verfügung:

#### **Nederlands**

Hierbij verklaart JVC KENWOOD dat de radioapparatuur KW-M25BT in overeenstemming is met Richtlijn 2014/53/EU. De volledige tekst van de EUverklaring van overeenstemming is te vinden op het volgende internetadres:

#### **Italiano**

Con la presente, JVC KENWOOD dichiara che l'apparecchio radio KW-M25BT è conforme alla Direttiva 2014/53/UE. Il testo integrale della dichiarazione di conformità UE è disponibile al seguente indirizzo internet:

#### **Español**

Por la presente, JVC KENWOOD declara que el equipo de radio KW-M25BT cumple la Directiva 2014/53/EU. El texto completo de la declaración de conformidad con la UE está disponible en la siguiente dirección de internet:

**Português**

Deste modo, a JVC KENWOOD declara que o equipamento de rádio KW-M25BT está em conformidade com a Diretiva 2014/53/UE. O texto integral da declaração de conformidade da UE está disponível no seguinte endereço de internet:

#### **Polska**

Niniejszym, JVC KENWOOD deklaruje, że sprzęt radiowy KW-M25BT jest zgodny z dyrektywą 2014/53/UE. Pełny tekst deklaracji zgodności EU jest dostępny pod adresem:

#### **Český**

Společnost JVC KENWOOD tímto prohlašuje, že rádiové zařízení KW-M25BT splňuje podmínky směrnice 2014/53/EU. Plný text EU prohlášení o shodě je dostupný na následující internetové adrese:

#### **Magyar**

JVC KENWOOD ezennel kijelenti, hogy a KW-M25BT rádióberendezés megfelel a 2014/53/EU irányelvnek. Az EU konformitási nyilatkozat teljes szövege az alábbi weboldalon érhető el:

#### **Hrvatski**

JVC KENWOOD ovim izjavljuje da je radio oprema KW-M25BT u skladu s Direktivom 2014/53/EU. Cjeloviti tekst deklaracije Europske unije o usklađenosti dostupan je na sljedećoj internet adresi:

#### **Svenska**

Härmed försäkrar JVC KENWOOD att radioutrustningen KW-M25BT är i enlighet med direktiv 2014/53 / EU. Den fullständiga texten av EU-försäkran om överensstämmelse finns på följande Internetadress :

#### **Suomi**

JVC KENWOOD julistaa täten, että radiolaite KW-M25BT on direktiivin 2014/53/ EU mukainen. EU-vaatimustenmukaisuusvakuutus löytyy kokonaisuudessaan seuraavasta internet-osoitteesta:

#### **Slovensko**

S tem JVC KENWOOD izjavlja, da je radijska oprema KW-M25BT v skladu z Direktivo 2014/53/EU. Celotno besedilo direktive EU o skladnosti je dostopno na tem spletnem naslovu: Didectara que el equispo de tabilo KW-M2251<br>
La **Urberco** completo de la dectaración de internet internet and exact and the completo de la dectaración de internet<br>
sponible en la squience de incerne.<br>
cectara que o equipa

#### **Slovensky**

Spoločnosť JVC KENWOOD týmto vyhlasuje, že rádiové zariadenie KW-M25BT vyhovuje smernici 2014/53/EÚ. Celý text EÚ vyhlásenia o zhode nájdete na nasledovnej internetovej adrese:

#### **Dansk**

Herved erklærer JVC KENWOOD, at radioudstyret KW-M25BT er i overensstemmelse med Direktiv 2014/53/EU. EU-

overensstemmelseserklæringens fulde ordlyd er tilgængelig på følgende internetadresse:

#### **Norsk**

JVC KENWOOD erklærer herved at radioutstyret KW-M25BT er i samsvar med Direktiv 2014/53/EU. Den fullstendige teksten til EU-konformitetserklæringen er tilgjengelig på følgende internettaddresse:

#### **Ελληνικά**

Με το παρόν, η JVC KENWOOD δηλώνει ότι ο ραδιοεξοπλισμός KW-M25BT συμμορφώνεται με την Οδηγία 2014/53/ΕΕ. Το πλήρες κείμενο της δήλωσης συμμόρφωσης της ΕΕ είναι διαθέσιμο στην ακόλουθη διεύθυνση στο διαδίκτυο:

#### **Eesti**

Käesolevaga JVC KENWOOD kinnitab, et KW-M25BT raadiovarustus on vastavuses direktiiviga 2014/53/EL. ELi vastavusdeklaratsiooni terviktekst on kättesaadav järgmisel internetiaadressil:

#### **Latviešu**

JVC KENWOOD ar šo deklarē, ka radio aparatūra KW-M25BT atbilst direktīvas 2014/53/ES prasībām. Pilns ES atbilstības deklarācijas teksts ir pieejams šādā tīmekļa adresē:

#### **Lietuviškai**

Šiuo JVC KENWOOD pažymi, kad radijo įranga KW-M25BT atitinka 2014/53/EB direktyvos reikalavimus. Visą EB direktyvos atitikties deklaracijos tekstą galite rasti šiuo internetiniu adresu:

#### **Malti**

B'dan, JVC KENWOOD jiddikjara li t-tagħmir tar-radju KW-M25BT huwa konformi mad-Direttiva 2014/53/UE. It-test kollu tad-dikjarazzjoni ta' konformità huwa disponibbli fl-indirizz intranet li ġej:

#### **Українська**

Таким чином, компанія JVC KENWOOD заявляє, що радіообладнання KW-M25BT відповідає Директиві 2014/53/EU. Повний текст декларації про відповідність ЄС можна знайти в Інтернеті за такою адресою:

#### **Türkçe**

Burada, JVC KENWOOD KW-M25BT radyo ekipmanının 2014/53/AB Direktifine uygun olduğunu bildirir. AB uyumluluk deklarasyonunun tam metni aşağıdaki internet adresinde mevcuttur.

#### **Русский**

JVC KENWOOD настоящим заявляет, что радиооборудование KW-M25BT соответствует Директиве 2014/53/EU. Полный текст декларации соответствия ЕС доступен по следующему адресу в сети Интернет:

#### **Limba română**

Prin prezenta, JVC KENWOOD declară că echipamentul radio KW-M25BT este în conformitate cu Directiva 2014/53/UE. Textul integral al declarației de conformitate UE este disponibil la urmatoarea adresă de internet:

#### **Български език**

С настоящото JVC KENWOOD декларира, че радиооборудването на KW-M25BT е в съответствие с Директива 2014/53/ЕС. Пълният текст на ЕС декларацията за съответствие е достъпен на следния интернет адрес:

#### **URL: http://www.jvc.net/cs/car/eudoc/**

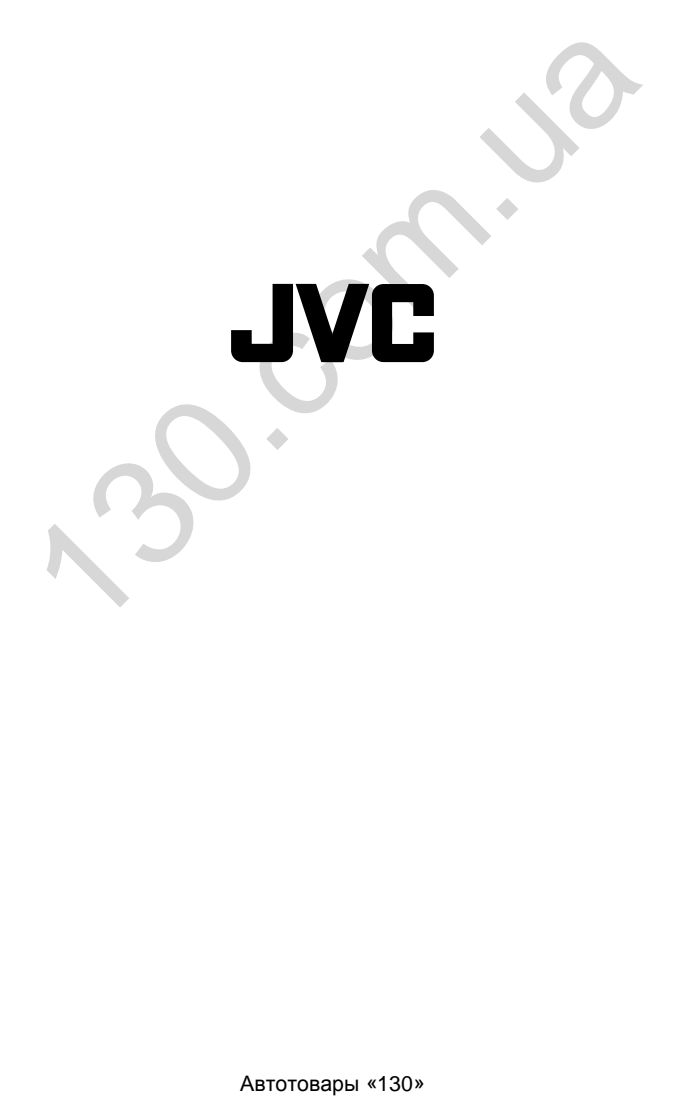